# Introduction

<span id="page-0-1"></span>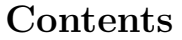

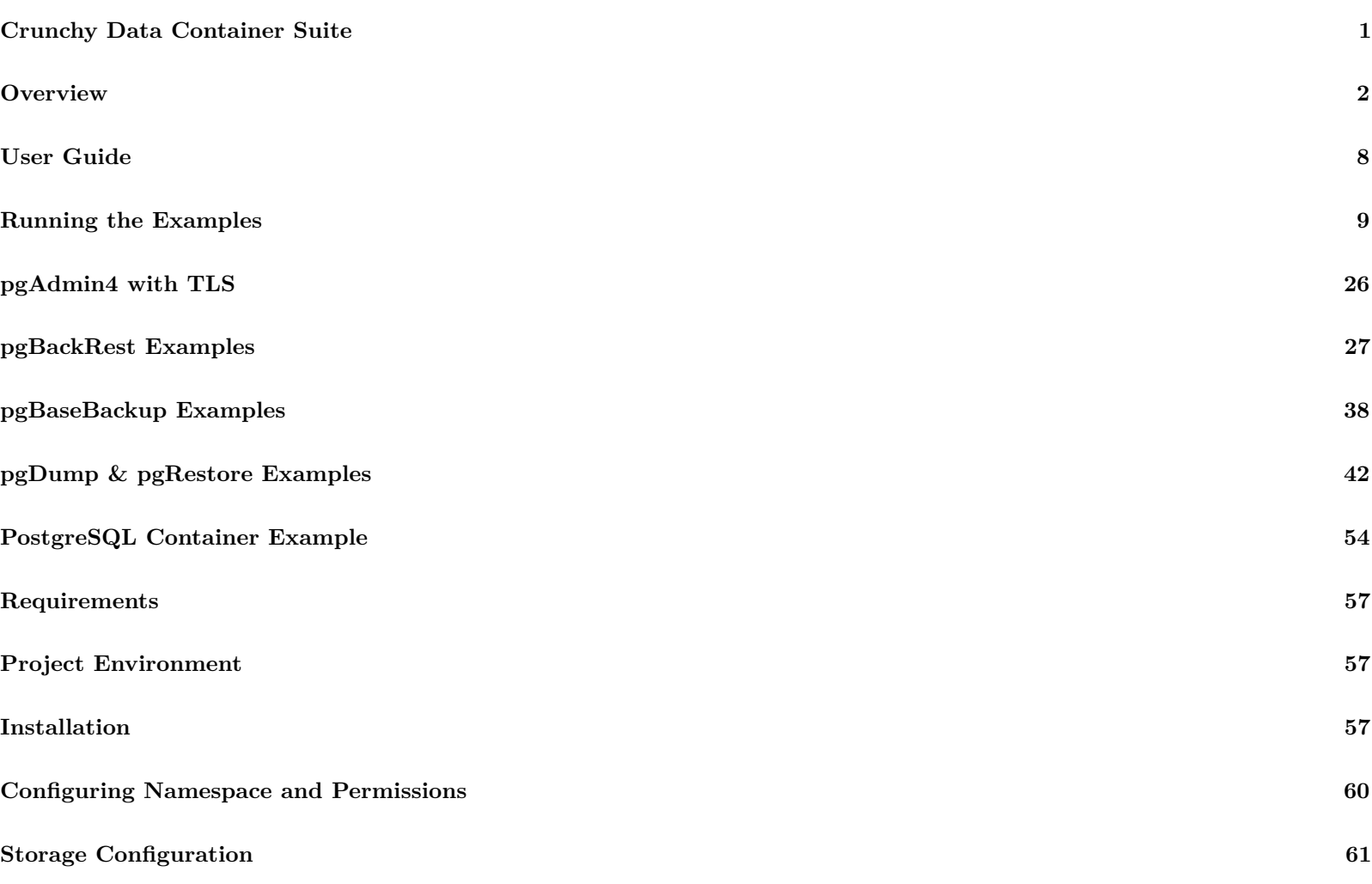

# <span id="page-0-0"></span>**Crunchy Data Container Suite**

Crunchy Container Suite is a collection of container images for PostgreSQL databases and various tools to manage them. The container images provided aim to be highly configurable, easy to deploy and reliable.

The suite is cloud agnostic and certified for production deployment with leading container platform technologies. Crunchy Container Suite supports all major public clouds and enables enables hybrid cloud deployments.

Crunchy Container Suite includes:

- Compatibility with Docker, Kubernetes and OpenShift
- Cloud-agnostic: build your own database-as-a-service in any public, private, or hybrid cloud
- No forks:  $100\%$  open source, native PostgreSQL
- Backup, restore, & disaster recovery for terabytes of data
- Graphical database administration tools for simple point-and-click database management
- Open source database monitoring and graphing tools to help analyze and create administration strategies
- PostGIS, robust open source GIS functionality, included by default
- Access to certified builds for Crunchy Certified PostgreSQL
- No proprietary software licensing fees

## **Why Crunchy Containers?**

Enterprise production PostgreSQL deployments require more than just a database. Advanced capabilities like high availability, highperformant disaster recovery for terabytes of data, and monitoring solutions are requirements for your enterprise database cluster.

By providing the necessary microservices, including containers for scaling, high-availability, disaster recovery, monitoring, and more, Crunchy Container Suite will meet your production compliance, security, and performance requirements and give you a trusted open source database experience.

#### **Elastic PostgreSQL**

From creating uniformly managed, cloud-native production deployments to allowing your engineering team to provision databases that meet your compliance requirements, Crunchy Container Suite gives your organization the flexibility to deploy your own personalized database-as-a-service tailored to your needs.

#### **Open Source For Enterprise**

Crunchy Container Suite comes with essential open source tools for PostgreSQL management at scale, and lets you use powerful extensions like geospatial management with PostGIS.

#### **Compliance At Scale**

Deploy Crunchy Certified PostgreSQL with Crunchy Container Suite to harness the security of a Common Criteria EAL 2+ certified database on trusted platforms such as Red Hat OpenShift or Pivotal Container Service.

## <span id="page-1-0"></span>**Overview**

The following provides a high level overview of each of the container images.

### **CentOS vs RHEL Images**

The Crunchy Container suite provides two different OS images: centos7 and rhel7. These images are indentical except for the packages used by yum to install the software.

The centos7 images, yum is configured to use PostgreSQL RPM Building Project.

The rhel7 images use Crunchy Certified RPMs and are only available to active Crunchy Data customers.

### **Database Images**

Crunchy Container Suite provides two types of PostgreSQL database images:

- Crunchy PostgreSQL
- Crunchy PostGIS

Supported major versions of these images are:

- 9.5
- 9.6
- 10
- 11

## **Crunchy PostgreSQL**

Crunchy PostgreSQL is an unmodified deployment of the PostgreSQL relational database. It supports the following features:

- Asynchronous and synchronous replication
- Mounting custom configuration files such as pg\_hba.conf, postgresql.conf and setup.sql
- Can be configured to use SSL authentication
- Logging to container logs
- Dedicated users for: administration, monitoring, connection pooler authentication, replication and user applications.
- pgBackRest backups built into the container
- Archiving WAL to dedicated volume mounts
- [Extensions available](https://www.postgresql.org/docs/current/contrib.html) in the PostgreSQL contrib module.
- Enhanced audit logging from the pgAudit extension
- Enhanced database statistics from the pg\_stat\_tatements extensions

## **Crunchy PostgreSQL PostGIS**

The Crunchy PostgreSQL PostGIS mirrors all the features of the Crunchy PostgreSQL image but additionally provides the following geospatial extensions:

- PostGIS
- PostGIS Topology
- PostGIS Tiger Geocoder
- FuzzyStrMatch
- PLR

## **Backup and Restoration Images**

Crunchy Container Suite provides two types of backup images:

- Physical backups of the files that comprise the database
- Logical an export of the SQL that recreates the database

*Physical* backup and restoration tools included in the Crunchy Container suite are:

- [pgBackRest](2.x) PostgreSQL images
- [pg\\_basebackup](https://www.postgresql.org/docs/current/app-pgbasebackup.html) provided by the Crunchy Backup image

*Logical* backup and restoration tools are:

- [pg\\_dump](https://www.postgresql.org/docs/current/app-pgdump.html) provided by the Crunchy pgDump image
- [pg\\_restore](https://www.postgresql.org/docs/current/app-pgrestore.html) provided by the Crunchy pgRestore image

### **Crunchy Backup**

The Crunchy Backup image allows users to create [pg\\_basebackup](https://www.postgresql.org/docs/current/app-pgbasebackup.html) physical backups. The backups created by Crunchy Backup can be mounted to the Crunchy PostgreSQL container to restore databases.

### **Crunchy BackRest Restore**

The Crunchy BackRest Restore image restores a PostgreSQL database from pgBackRest physical backups. This image supports the following types of restores:

- Full all database cluster files are restored and PostgreSQL replays Write Ahead Logs (WAL) to the latest point in time. Requires an empty data directory.
- Delta missing files for the database cluster are restored and PostgreSQL replays Write Ahead Logs (WAL) to the latest point in time.
- PITR missing files for the database cluster are restored and PostgreSQL replays Write Ahead Logs (WAL) to a specific point in time.

Visit the official pgBackRest website for more information: https://pgbackrest.org/

## **Crunchy pgDump**

The Crunchy pgDump image creates a logical backup of the database using the [pg\\_dump](https://www.postgresql.org/docs/current/app-pgdump.html) tool. It supports the following features:

- pg\_dump individual databases
- pg\_dump all databases
- various formats of backups: plain (SQL), custom (compressed archive), directory (directory with one file for each table and blob being dumped with a table of contents) and tar (uncompressed tar archive)
- Logical backups of database sections such as: DDL, data only, indexes, schema

## **Crunchy pgRestore**

The Crunchy pgRestore image allows users to restore a PostgreSQL database from pg\_dump logical backups using the [pg\\_restore](https://www.postgresql.org/docs/current/app-pgrestore.html) tool.

## **Administration**

The following images can be used to administer and maintain Crunchy PostgreSQL database containers.

## **Crunchy pgAdmin4**

The Crunchy pgAdmin4 images allows users to administer their Crunchy PostgreSQL containers via a graphical user interface web application.

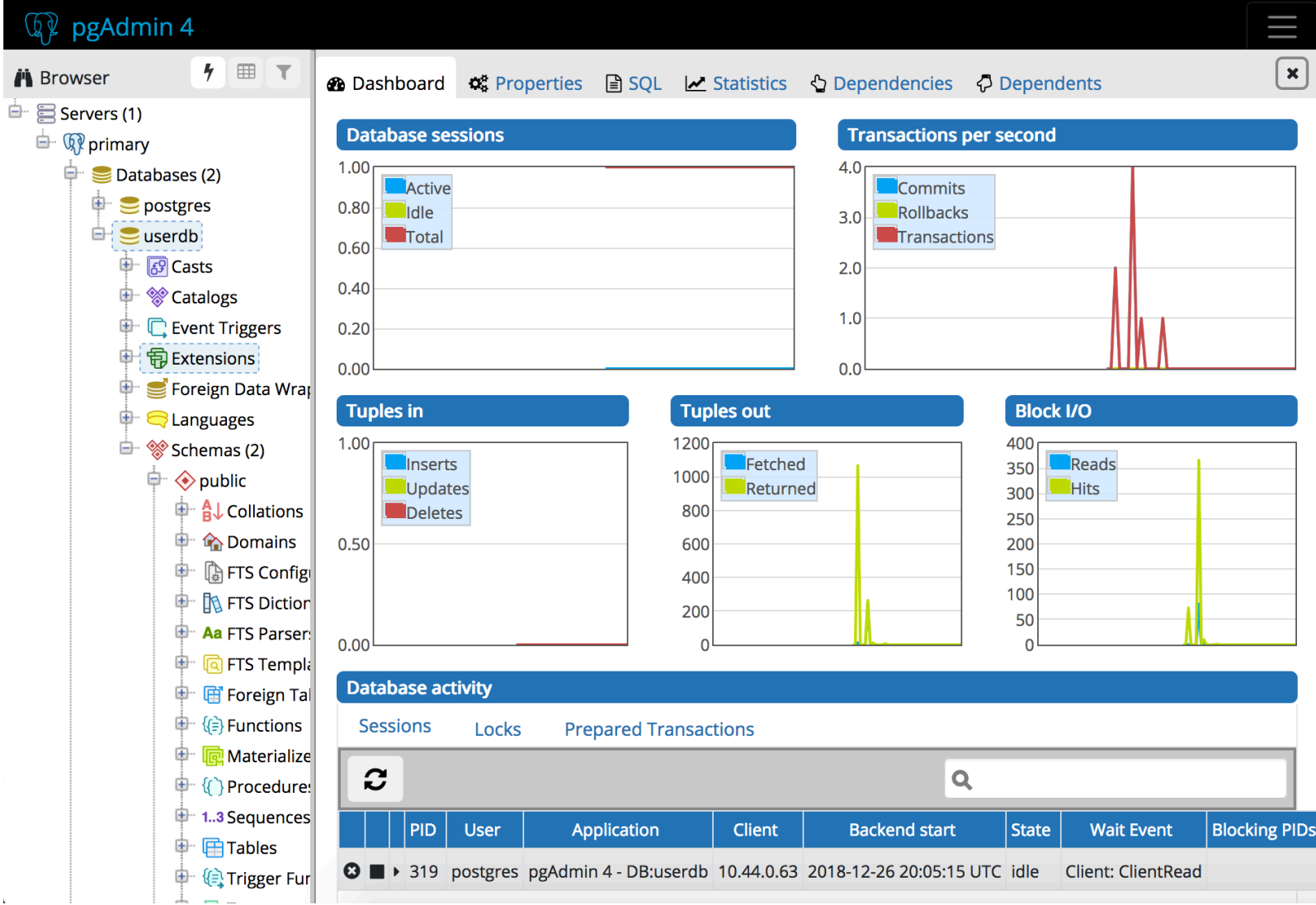

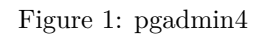

Visit the official pgAdmin4 website for more information: https://www.pgadmin.org/

### **Crunchy Scheduler**

The Crunchy Scheduler image provides a cronlike microservice for automating pg\_basebackup and pgBackRest backups within a single Kubernetes namespace.

The scheduler watches Kubernetes for config maps with the label crunchy-scheduler=true. If found the scheduler parses a JSON object contained in the config map and converts it into an scheduled task.

### **Crunchy Upgrade**

The Crunchy Upgrade image allows users to perform major upgrades of their Crunchy PostgreSQL containers. The following upgrade versions of PostgreSQL are available:

- 9.5
- 9.6
- 10
- 11

## **Performance and Monitoring**

The following images can be used to understand how Crunchy PostgreSQL containers are performing over time using tools such as Grafana, Prometheus and pgBadger.

### **Crunchy Collect**

The Crunchy Collect image exports metric data of Crunchy PostgreSQL containers which can is scraped and stored by Crunchy Prometheus timeseries database via a web API.

Crunchy Collect contains the following exporters:

- [Node Exporter](https://github.com/prometheus/node_exporter) hardware and OS metrics
- [PostgreSQL Exporter](https://github.com/wrouesnel/postgres_exporter) postgres specific metrics

This image also contains custom PostgreSQL queries for additional metrics provided by [Crunchy pgMonitor.](https://github.com/CrunchyData/pgmonitor)

### **Crunchy Grafana**

The Crunchy Grafana image provides a web interface for users to explore metric data gathered and stored by Prometheus. Crunchy Grafana comes with the following features:

- Premade dashboards tuned for PostgreSQL metrics
- Automatic datasource registration
- Automatic administrator user setup

Visit the official Grafana website for more information: https://grafana.com

## **Crunchy Prometheus**

The Crunchy Prometheus image provides a time series databases for storing metric data gathered from Crunchy PostgreSQL containers. Metrics can be explored via queries in the Prometheus graphical user interface and visualized using Crunchy Grafana. Crunchy Prometheus supports the following features:

- Auto discovers metric exporters in Kubernetes by searching for pods with the label crunchy-collect=true
- Relabels metrics metadata for easier Crunchy Grafana integration

Visit the official Prometheus website for more information: https://prometheus.io

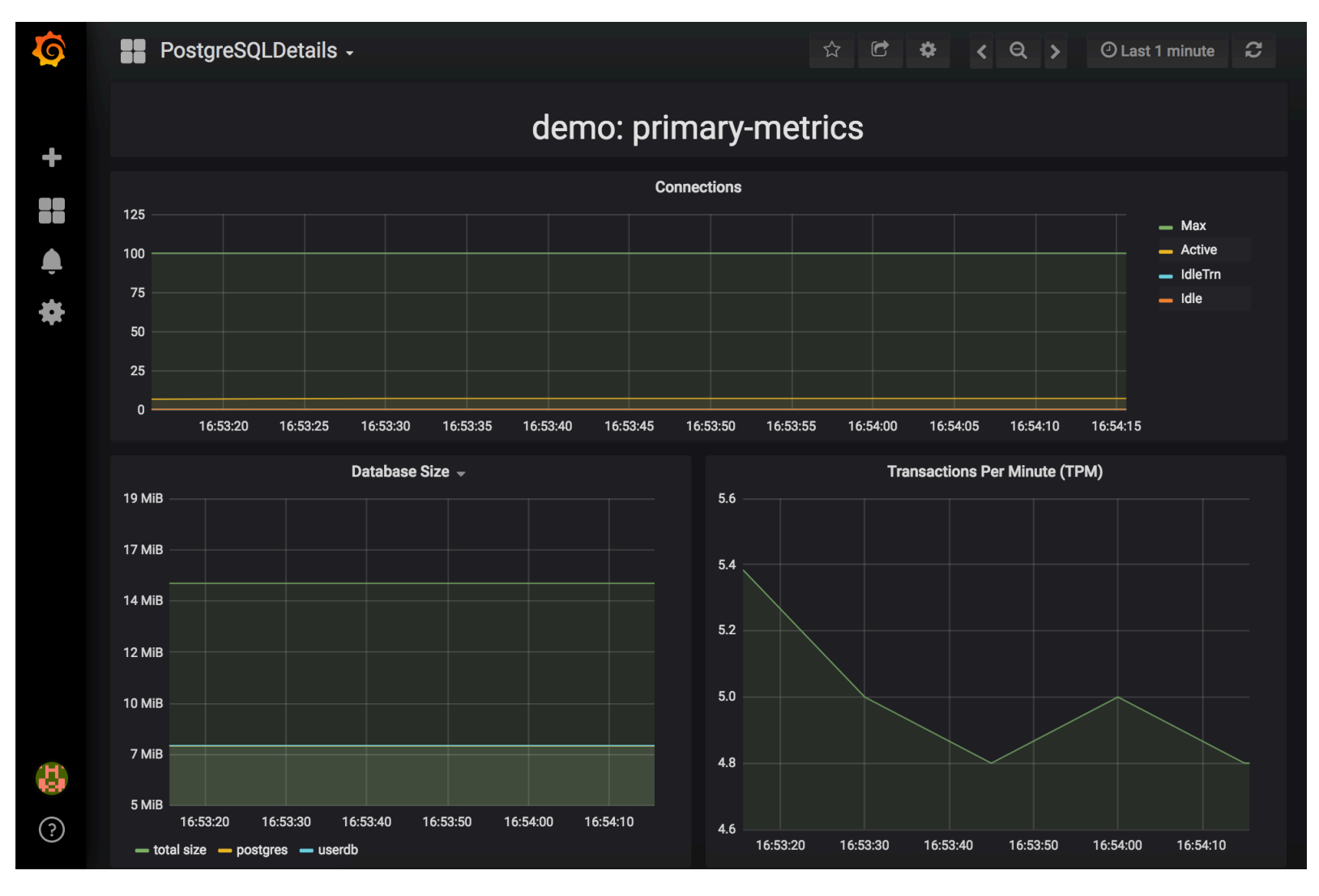

Figure 2: grafana

## **Crunchy pgBadger**

The Crunchy pgBadger image provides a tool that parses PostgreSQL logs and generates an in-depth statistical report. Crunchy pgBadger reports include:

- Connections
- Sessions
- Checkpoints
- Vacuum
- Locks
- Queries

Additionally Crunchy pgBadger can be configured to store reports for analysis over time.

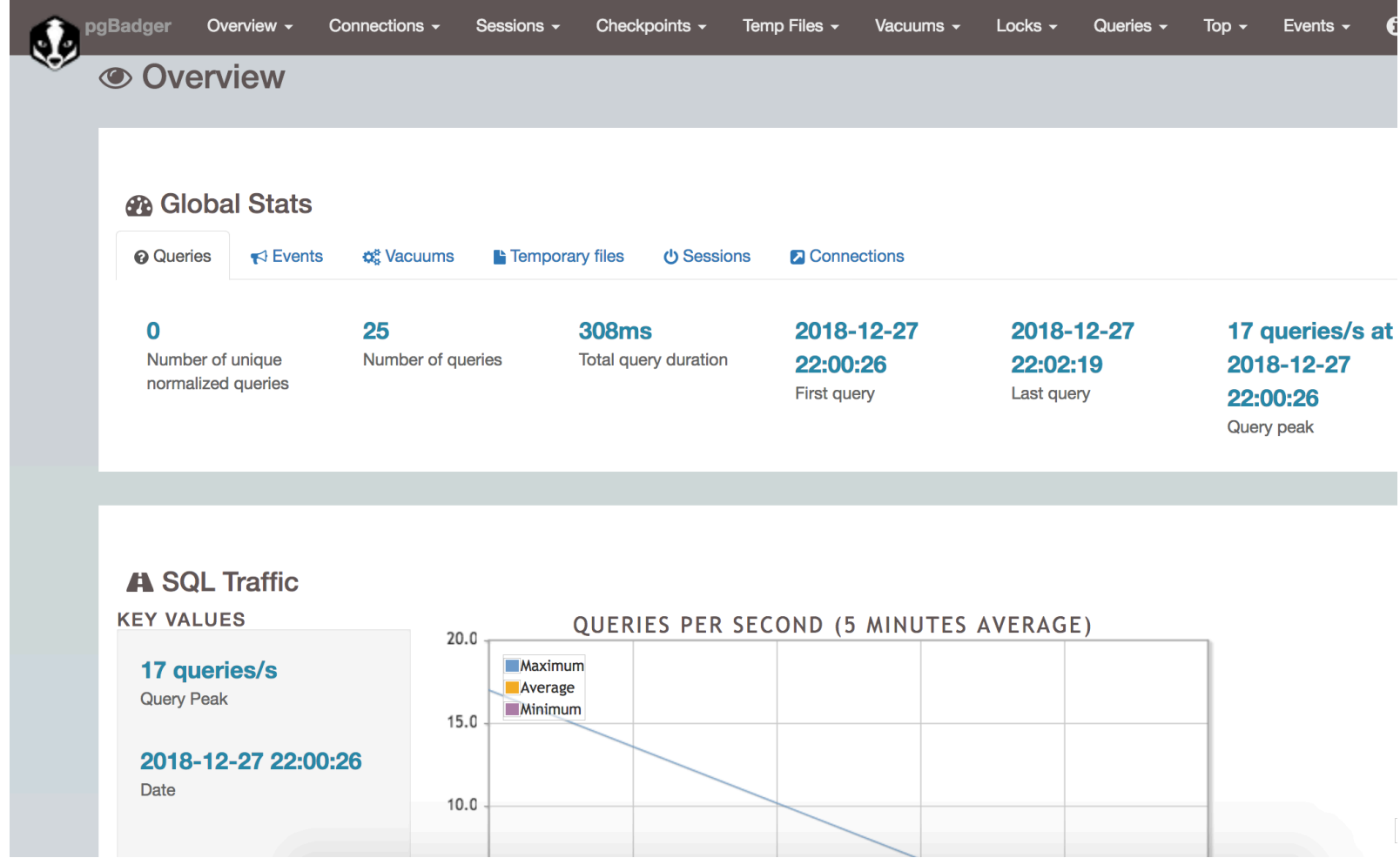

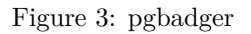

Visit the official pgBadger website for more information: https://pgbadger.darold.net/

# **Connection Pooling and Logical Routers**

## **Crunchy pgBouncer**

The Crunchy pgBouncer image provides a lightweight PostgreSQL connection pooler. Using pgBouncer, users can lower overhead of opening new connections and control traffic to their PostgreSQL databases. Crunchy pgBouncer supports the following features:

- Connection pooling
- Drain, Pause, Stop connections to Crunchy PostgreSQL containers
- Dedicated pgBouncer user for authentication queries
- Dynamic user authentication

Visit the official pgBouncer website for more information: https://pgbouncer.github.io

## **Crunchy pgPool II**

The Crunchy pgPool image provides a logical router and connection pooler for Crunchy PostgreSQL containers. pgPool examines SQL queries and redirects write queries to the primary and read queries to replicas. This allows users to setup a single entrypoint for their applications without requiring knowledge of read replicas. Additionally pgPool provides connection pooling to lower overhead of opening new connections to Crunchy PostgreSQL containers.

Visit the official pgPool II website for more information: http://www.pgpool.net

## **Supported Platforms**

Crunchy Container Suite supports the following platforms:

- *Docker 1.13+*
- *Kubernetes 1.8+*
- *OpenShift Container Platform 3.11*

## <span id="page-7-0"></span>**User Guide**

## **Overview**

This guide is intended to get you up and running with the Crunchy Container Suite, and therefore provides guidance for deploying the Crunchy Container Suite within your own environment. This includes guidance for standing-up and configuring your environment in order to run Crunchy Containers examples that can be found in the next section.

Please see the following sections in order to properly setup and configure your environment for the Crunchy Container Suite (*please feel free to skip any sections that have already been completed within your environment*):

- 1. [Platform Installation](#page-7-1)
- 2. [Crunchy Container Suite Installation](#page-7-2)
- 3. [Storage Configuration](#page-8-1)
- 4. [Example Guidance](#page-8-2)
- 5. [Crunchy Container Suite Examples](#page-8-3)

Once your environment has been configured according to instructions provided above, you will be able to run the Crunchy Container Suite examples. These examples will demonstrate the various capabilities provided by the Crunchy Container Suite, including how to properly configure and deploy the various containers within the suite, and then utilize the features and services provided by those containers. The examples therefore demonstrate how the Crunchy Container Suite can be utilized to effectively deploy a PostgreSQL database cluster within your own environment, that meets your specific needs and contains the PostgreSQL features and services that you require.

## <span id="page-7-1"></span>**Platform Installation**

In order to run the examples and deploy various containers within the Crunchy Container Suite, you will first need access to an environment containing one of the following supported platforms:

- Docker  $1.13+ (https://www.docker.com/)$
- Kubernetes 1.8+ (https://kubernetes.io/)
- OpenShift Container Platform 3.11 (https://www.openshift.com/products/container-platform/)

Links to the official website for each of these platform are provided above. Please consult the official documentation for instructions on how to install and configure these platforms in your environment.

## <span id="page-7-2"></span>**Crunchy Container Suite Installation**

Once you have access to an environment containing one of the supported platforms, it is then necessary to properly configure that environment in order to run the examples, and therefore deploy the various containers included in the Crunchy Container Suite. This can be done by following the Crunchy Container Suite [Installation Guide.](#page-0-1)

Please note that as indicated within the [Installation Guide,](#page-0-1) certain steps may require administrative access and/or privileges. Therefore, please work with your local System Administrator(s) as needed to setup and configure your environment according to the steps defined within this guide. Additionally, certain steps are only applicable to certain platforms and/or environments, so please be sure to follow all instructions that are applicable to your target environment.

## <span id="page-8-1"></span>**Storage Configuration**

Once you have completed all applicable steps in the [Installation Guide,](#page-0-1) you can then proceed with configuring storage in your environment. The specific forms of storage supported by the Crunchy Containers Suite, as well as instructions for configuring and enabling those forms of storage, can be found in the [Storage Configuration](#page-0-1) guide. Therefore, please review and follow steps in the [Storage Configuration](#page-0-1) guide in order to properly configure storage in your environment according to your specific storage needs.

## <span id="page-8-2"></span>**Example Guidance**

With the [Installation Guide](#page-0-1) and [Storage Configuration](#page-0-1) complete, you are almost ready to run the examples. However, prior to doing so it is recommended that you first review the documentation for [Running the Examples](#page-0-1), which describes various conventions utilized in the examples, while also providing any other information, resources and guidance relevant to successfully running the Crunchy Container Suite examples in your environment. The documentation for running the examples can be found [here](#page-0-1).

# <span id="page-8-0"></span>**Running the Examples**

The Kubernetes and OpenShift examples in this guide have been designed using single-node Kubernetes/OCP clusters whose host machines provide any required supporting infrastructure or services (e.g. local HostPath storage or access to an NFS share). Therefore, for the best results when running these examples, it is recommended that you utilize a single-node architecture as well.

Additionally, the examples located in the **kube** directory work on both Kubernetes and OpenShift. Please ensure the CCP\_CLI environment variable is set to the correct binary for your environment, as shown below:

```
# Kubernetes
export CCP_CLI=kubectl
```

```
# OpenShift
export CCP_CLI=oc
```
*NOTE: Set the CCP\_CLI environment variable in .bashrc to ensure the examples will work properly in your environment*

## **Example Conventions**

The examples provided in Crunchy Container Suite are simple examples that are meant to demonstrate key Crunchy Container Suite features. These examples can be used to build more production level deployments as dictated by user requirements specific to their operating environments.

The examples generally follow these conventions: - There is a **run.sh** script that you will execute to start the example - There is a **cleanup.sh** script that you will execute to shutdown and cleanup the example - Each example will create resources such as Secrets, ConfigMaps, Services, and PersistentVolumeClaims, all which follow a naming convention of <example name>-<optional description suffix>. For example, an example called **primary** might have a PersistentVolumeClaim called **primary-pgconf** to describe the purpose of that particular PVC. - The folder names for each example give a clue as to which Container Suite feature it demonstrates. For instance, the examples/kube/pgaudit example demonstrates how to enable the **pg\_audit** capability in the **crunchy-postgres** container.

## **Helpful Resources**

Here are some useful resources for finding the right commands to troubleshoot and modify containers in the various environments shown in this guide:

- [Docker Cheat Sheet](http://www.bogotobogo.com/DevOps/Docker/Docker-Cheat-Sheet.php)
- [Kubectl Cheat Sheet](https://kubernetes.io/docs/user-guide/kubectl-cheatsheet/)
- [OpenShift Cheat Sheet](https://github.com/nekop/openshift-sandbox/blob/master/docs/command-cheatsheet.md)
- [Helm Cheat Sheet](https://github.com/kubernetes/helm/blob/master/docs/using_helm.md)

## <span id="page-8-3"></span>**Crunchy Container Suite Examples**

Now that your environment has been properly configured for the Crunchy Container Suite and you have reviewed the guidance for running the examples, you are ready to run the Crunchy Container Suite examples. Therefore, please proceed to the next section in order to find the examples that can now be run in your environment. — title: "Troubleshooting" date: draft: false weight: 8 —

## **Kubernetes**

#### [Troubleshooting kubeadm](https://kubernetes.io/docs/setup/independent/troubleshooting-kubeadm/)

#### **509 Certificate Errors**

If you see Unable to connect to the server: x509: certificate has expired or is not yet valid, try resetting ntp. This generally indicates that the date/time is not set on local system correctly.

If you see Unable to connect to the server: x509: certificate signed by unknown authority (possibly because of "crypto/rsa: verification error" while trying to verify candidate authority certificate "kubernetes"), try running these commands as a regular user:

```
mv $HOME/.kube $HOME/.kube.bak
mkdir -p $HOME/.kube
sudo cp -i /etc/kubernetes/admin.conf $HOME/.kube/config
sudo chown $(id -u):$(id -g) $HOME/.kube/config
```
#### **gcloud Errors**

If you see the error ERROR: (gcloud.container.clusters.get-credentials)Unable to create private file [/etc/kubernetes/adm [Errno 1] Operation not permitted: '/etc/kubernetes/admin.conf', create a backup of admin.conf and delete the admin.conf before attempting to reconnect to the cluster.

#### **gcloud Authentication Example**

The commands used to authenticate to gcloud are the following:

```
gcloud auth login
gcloud config set project <your gcloud project>
gcloud auth configure -docker
```
If you see gcloud authentication errors, execute gcloud config list then re-authenticate using the commands from above. Finally, rerun gcloud config list - the results should show different values if authentication was indeed the issue.

### **OpenShift Container Platform**

#### [Troubleshooting OpenShift Container Platform: Basics](https://access.redhat.com/solutions/1542293)

The crunchy-backrest-restore container executes the pgBackRest utility, allowing FULL and DELTA restore capability. See the [pgBackRest](https://github.com/pgbackrest/pgbackrest) guide for more details.

#### **Features**

The following features are supported and required by the crunchy-backrest-restore container:

- Mounted pgbackrest.conf configuration file via the /pgconf volume
- Mounted /backrestrepo for access to pgBackRest archives

## **Packages**

The crunchy-backrest-restore Docker image contains the following packages (versions vary depending on PostgreSQL version):

- PostgreSQL (11.2, 10.7, 9.6.12 and 9.5.16)
- [pgBackRest](https://pgbackrest.org/)  $(2.x)$
- CentOS7 publicly available
- RHEL7 customers only

## **Environment Variables**

## **Required**

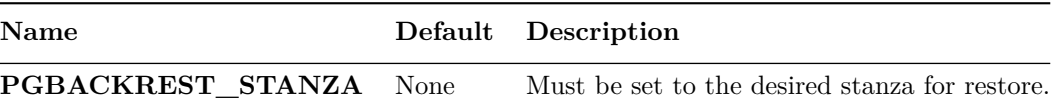

**Optional**

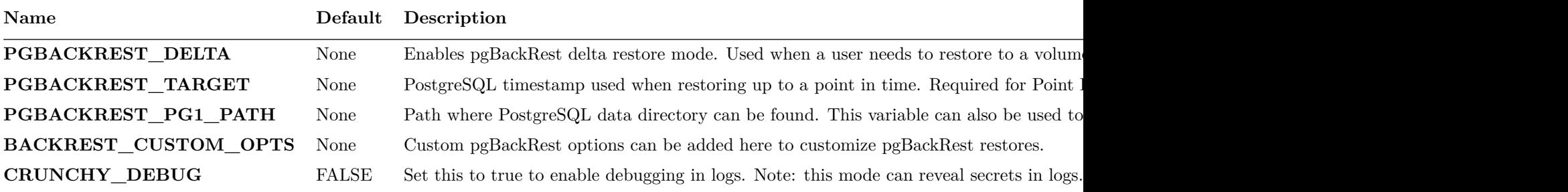

The crunchy-backup container executes a full backup against another database container using the standard pg\_basebackup utility that is included with PostgreSQL.

## **Features**

The following features are supported by the crunchy-backup container:

• Backup and restoration from: pg\_basebackup

## **Packages**

The crunchy-backup Docker image contains the following packages (versions vary depending on PostgreSQL version):

- PostgreSQL (11.2, 10.7, 9.6.12 and 9.5.16)
- CentOS7 publicly available
- RHEL7 customers only

## **Environment Variables**

### **Required**

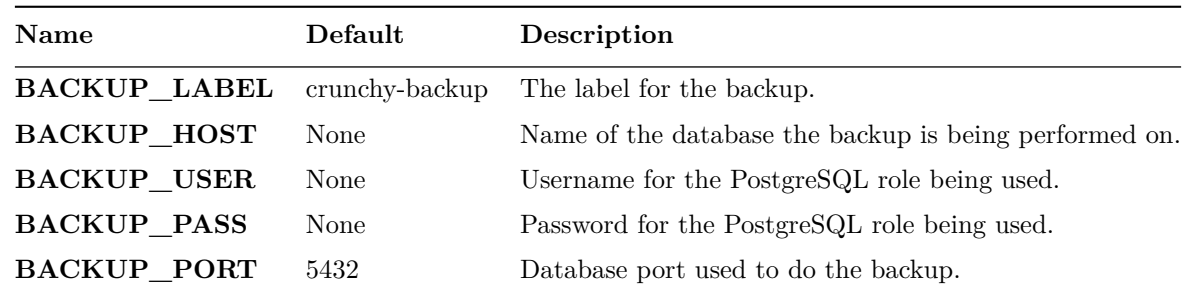

## **Optional**

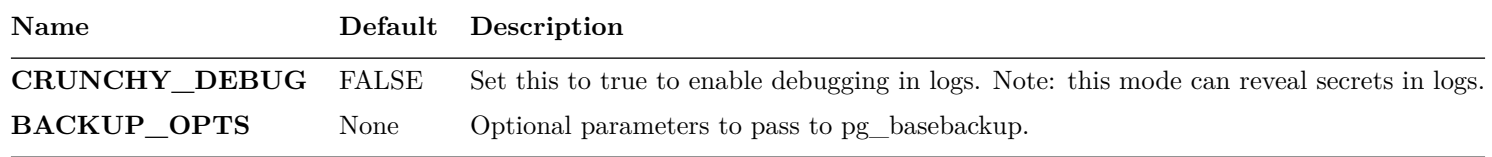

## **Volumes**

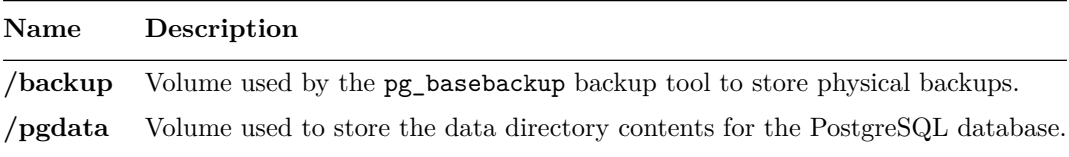

## **Backup Location**

Backups are stored in a mounted backup volume location, using the database host name plus *-backups* as a sub-directory, then followed by a unique backup directory based upon a date/timestamp. It is left to the user to perform database backup archives in this current version of the container. This backup location is referenced when performing a database restore.

The crunchy-collect container provides real time metrics about the PostgreSQL database via an API. These metrics are scraped and stored by a [Prometheus](https://prometheus.io) time-series database and are then graphed and visualized through the open source data visualizer [Grafana.](https://grafana.com/)

The crunchy-collect container uses [pgMonitor](https://github.com/CrunchyData/pgmonitor) for advanced metric collection. It is required that the crunchy-postgres container has the PGMONITOR\_PASSWORD environment variable to create the appropriate user (ccp\_monitoring) to collect metrics.

Custom queries to collect metrics can be specified by the user. By mounting a **queries.yml** file to */conf* on the container, additional metrics can be specified for the API to collect. For an example of a queries.yml file, see [here](https://github.com/CrunchyData/pgmonitor/blob/master/exporter/postgres/queries_common.yml)

## **Packages**

The crunchy-collect Docker image contains the following packages (versions vary depending on PostgreSQL version):

- PostgreSQL (11.2, 10.7, 9.6.12 and 9.5.16)
- CentOS7 publicly available
- RHEL7 customers only
- [PostgreSQL Exporter](https://github.com/wrouesnel/postgres_exporter)
- [Node Exporter](https://github.com/prometheus/node_exporter)

## **Environment Variables**

### **Required**

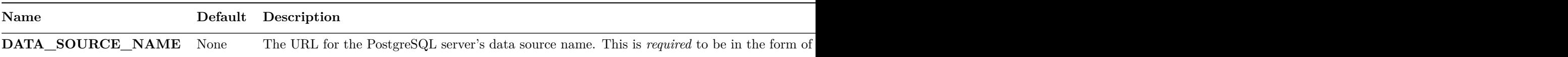

### **Optional**

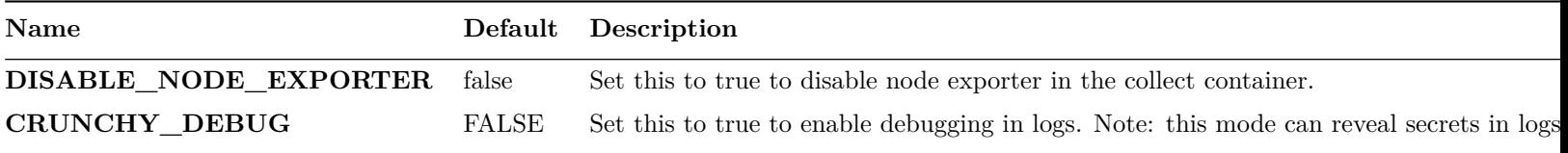

Visual dashboards are created from the collected and stored data that crunchy-collect and crunchy-prometheus provide for the crunchygrafana container, which hosts an open source web-based graphing dashboard called [Grafana.](https://grafana.com/)

Grafana is a platform which can then apply the defined metrics and visualize information through various tools. It is extremely flexible with a powerful query and transformation language, producing beautiful and easily understandable graphics to analyze and monitor your data.

By default, crunchy-grafana will register the [Prometheus](https://prometheus.io) datasource within Grafana and import a pre-made dashboard for PostgreSQL monitoring.

The crunchy-grafana container must be able to reach the crunchy-prometheus container.

Users must specify an administrator username and password to provide basic authentication for the web frontend. Additionally, the Prometheus hostname and port number are required. If Prometheus uses basic authentication, users must specify the username and password to access Prometheus via environment variables.

A user may define a custom defaults.ini file and mount to /conf for custom configuration. For configuration examples, see [here](https://github.com/crunchydata/crunchy-containers/blob/master/conf/grafana/defaults.ini).

The following port is exposed by the crunchy-grafana container:

• crunchy-grafana:3000 - the Grafana web user interface

#### **Packages**

The crunchy-grafana Docker image contains the following packages:

- [Grafana](https://grafana.com/)
- CentOS7 publicly available
- RHEL7 customers only

## **Environment Variables**

#### **Required**

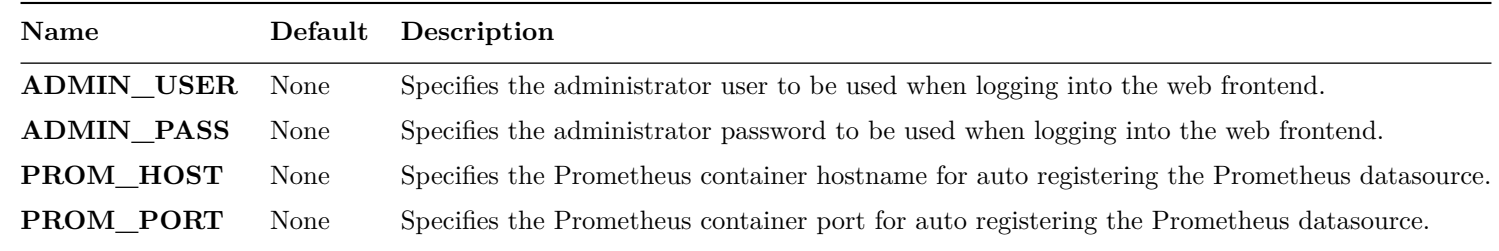

#### **Optional**

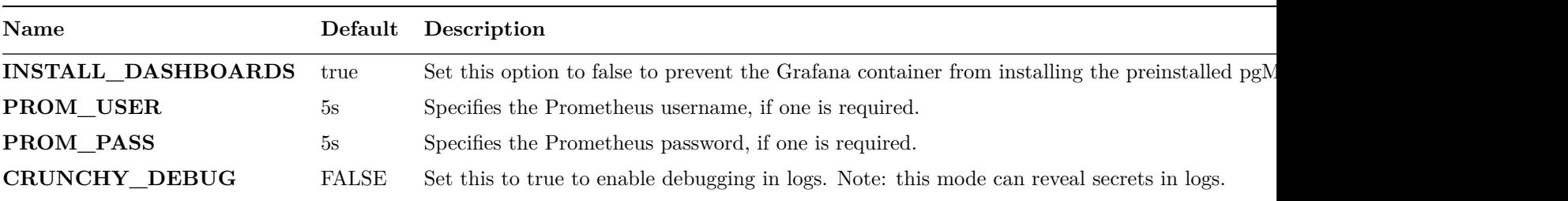

The crunchy-pgadmin4 container executes the [pgAdmin4](https://www.pgadmin.org/) web application.

pgAdmin4 provides a web user interface to PostgreSQL databases. A sample screenshot is below:

#### **Features**

The following features are supported by the crunchy-pgadmin4 container:

- Expose port (5050 by default) which is the web server port.
- Mount a certificate and key to the /certs directory and set ENABLE\_TLS to true to activate HTTPS mode.
- Set username and password for login via environment variables.

## **Restrictions**

• An emptyDir, with write access, must be mounted to the /run/httpd directory in OpenShift.

| pgAdmin 4                                      | $x \sqrt{ }$                        |                                                               |                              |                                                                                                    |                                |                               | $\lfloor \frac{1}{2} \rfloor$ $\lfloor \frac{1}{2} \rfloor$ $\lfloor \frac{1}{2} \rfloor$ $\lfloor \frac{1}{2} \rfloor$ |
|------------------------------------------------|-------------------------------------|---------------------------------------------------------------|------------------------------|----------------------------------------------------------------------------------------------------|--------------------------------|-------------------------------|----------------------------------------------------------------------------------------------------|
| $\rightarrow$<br>$\mathcal{C}$<br>$\leftarrow$ | □ 192.168.0.103:5050/browser/       |                                                               |                              |                                                                                                    |                                | 〒☆<br>$\circledR$             | <b>Pass</b><br>$\Box$ $\Box$ $\Theta$ $\vdots$<br>$\Box$                                                                |
|                                                |                                     |                                                               |                              | <b> I</b> Apps ★ Bookmarks ⊕ Panoramio - Phote ■ security ■ software architected Spotify Web Player ● KITS - Live 105 10: jn how to make a cri |                                |                               | Other bookmarks<br>$\gg$                                                                                                |
| <sup>4</sup> pgAdmin 4                         | File $\blacktriangledown$           | Object $\overline{\phantom{a}}$<br>Tools $\blacktriangledown$ | Help $\blacktriangledown$    |                                                                                                    |                                |                               | µµ admin@admin.org ▼                                                                                                    |
| <b>A</b> Browser                               |                                     |                                                               |                              | <b>A Dashboard</b> Co Properties a SQL ∠ Statistics < Dependencies < Dependents                                                                |                                |                               |                                                                                                    |
| <b>E</b> Servers                               | <b>Server sessions</b>              |                                                               |                              |                                                                                                    | <b>Transactions per second</b> |                               |                                                                                                    |
| $\mathbf{F}$ 172.17.0.3                        | $1.00 -$                            |                                                               |                              |                                                                                                    | 12.5                           |                               |                                                                                                    |
|                                                | Active<br>$0.80$ $  $ $  $ $  $ dle |                                                               |                              |                                                                                                    | Commits<br>10.0 Rollbacks      |                               |                                                                                                    |
|                                                | Total<br>0.60                       |                                                               |                              |                                                                                                    | <b>Transactions</b><br>7.5     |                               |                                                                                                    |
|                                                | 0.40                                |                                                               |                              |                                                                                                    | 5.0                            |                               |                                                                                                    |
|                                                | 0.20                                |                                                               |                              |                                                                                                    | 2.5                            |                               |                                                                                                    |
|                                                | 0.00                                |                                                               |                              |                                                                                                    | 0.0                            |                               |                                                                                                    |
|                                                | <b>Tuples in</b>                    |                                                               |                              | <b>Tuples out</b>                                                                                                    |                                | <b>Block I/O</b>              |                                                                                                    |
|                                                | 1.00<br><b>Inserts</b>              |                                                               |                              | 2000<br>Fetched                                                                                                    |                                | 80 <sub>1</sub><br>Reads      |                                                                                                    |
|                                                | Updates<br>Deletes                  |                                                               |                              | Returned<br>1500                                                                                                    |                                | <b>Hits</b><br>60             |                                                                                                    |
|                                                | 0.50                                |                                                               |                              | 1000                                                                                                    |                                | 40                            |                                                                                                    |
|                                                |                                     |                                                               |                              |                                                                                                    |                                |                               |                                                                                                    |
|                                                |                                     |                                                               |                              | 500                                                                                                    |                                | 20                            |                                                                                                    |
|                                                | 0.00                                |                                                               |                              |                                                                                                    |                                |                               |                                                                                                    |
|                                                | <b>Server activity</b>              |                                                               |                              |                                                                                                    |                                |                               |                                                                                                    |
|                                                | Sessions                            | Locks                                                         | <b>Prepared Transactions</b> | Configuration                                                                                                    |                                |                               |                                                                                                    |
|                                                |                                     |                                                               |                              |                                                                                                    |                                | $\mathsf{Q}$                  |                                                                                                    |
|                                                | Process ID                          | Database                                                      | User                         | Application name                                                                                                    | Client address                 | Backend start                 | State                                                                                                    |
|                                                | 107                                 | postgres                                                      | postgres                     | pgAdmin 4 - DB:postgres                                                                                                    | 172.17.0.2                     | 2016-08-02 14:21:28.655728-04 | active                                                                                                    |
|                                                |                                     |                                                               |                              |                                                                                                    |                                |                               |                                                                                                    |

Figure 4: pgAdmin4

## **Packages**

The crunchy-pgadmin4 Docker image contains the following packages (versions vary depending on PostgreSQL version):

- PostgreSQL (11.2, 10.7, 9.6.12 and 9.5.16)
- [pgAdmin4](https://www.pgadmin.org/)
- CentOS7 publicly available
- RHEL7 customers only

## **Environment Variables**

## **Required**

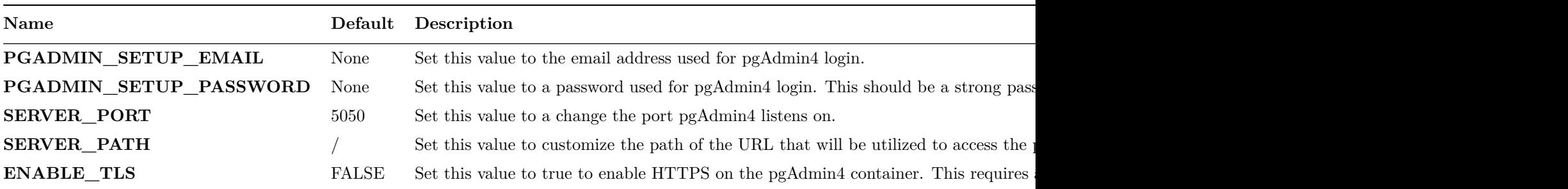

## **Optional**

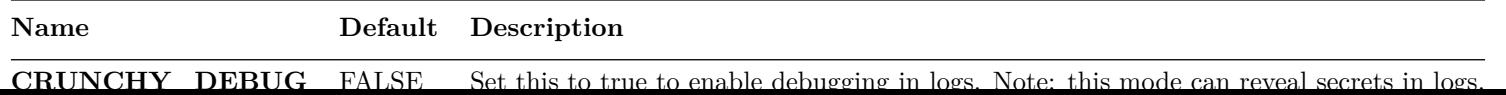

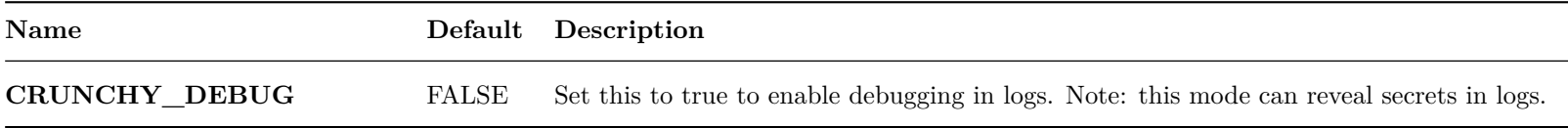

[pgBouncer](https://pgbouncer.github.io/) is a lightweight connection pooler for PostgreSQL databases.

## **Features**

The following features are supported by the crunchy-pgbouncer container:

- crunchy-pgbouncer uses auth\_query to authenticate users. This requires only the pgbouncer username and password in users.txt. Automatically generated from environment variables.
- Mount a custom users.txt and pgbouncer.ini configurations for advanced usage.
- Tune pooling parameters via environment variables.
- Connect to the administration database in pgBouncer to view statistics of the target databases.

## **Packages**

The crunchy-pgbouncer Docker image contains the following packages (versions vary depending on PostgreSQL version):

- PostgreSQL (11.2, 10.7, 9.6.12 and 9.5.16)
- [pgBouncer](https://pgbouncer.github.io/)
- CentOS7 publicly available
- RHEL7 customers only

## **Restrictions**

- OpenShift: If custom configurations aren't being mounted, an **emptydir** volume is required to be mounted at /pgconf.
- Superusers cannot connect through the connection pooler.

## **Environment Variables**

### **Required**

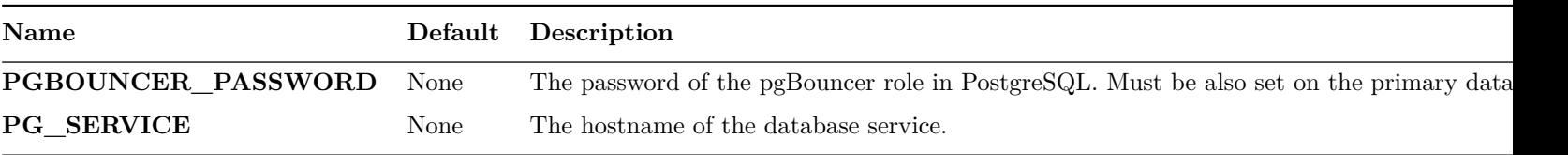

## **Optional**

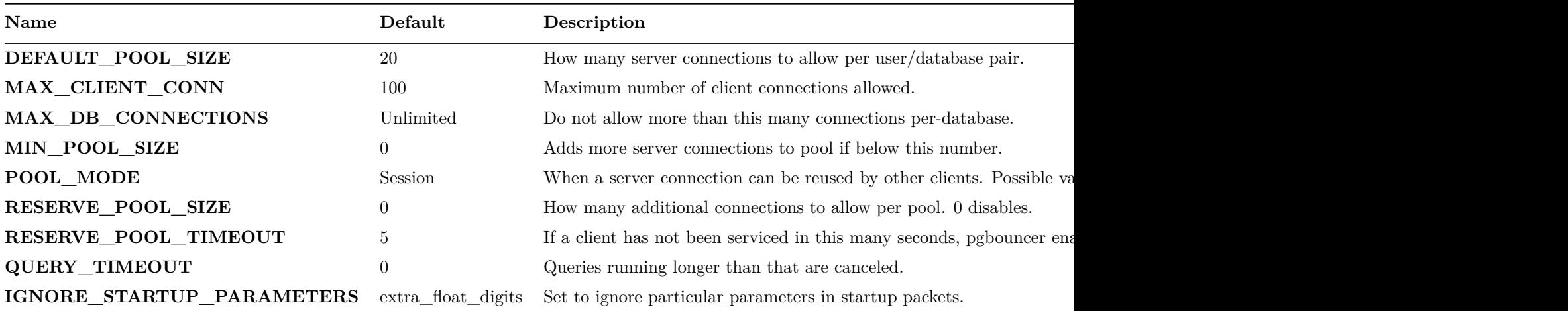

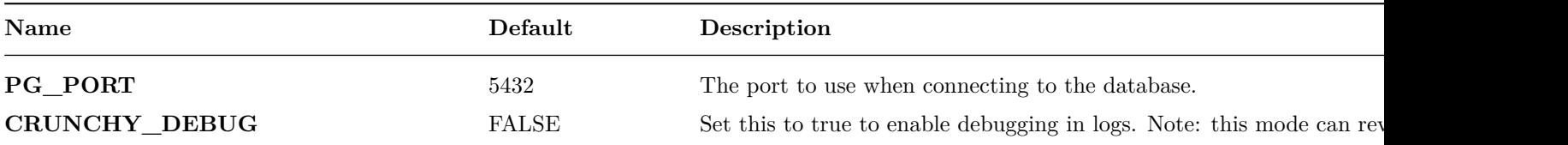

The crunchy-pgdump container executes either a pg\_dump or pg\_dumpall database backup against another PostgreSQL database.

## **Packages**

The crunchy-pgdump Docker image contains the following packages (versions vary depending on PostgreSQL version):

- PostgreSQL (11.2, 10.7, 9.6.12 and 9.5.16)
- CentOS7 publicly available
- RHEL7 customers only

## **Environment Variables**

### **Required**

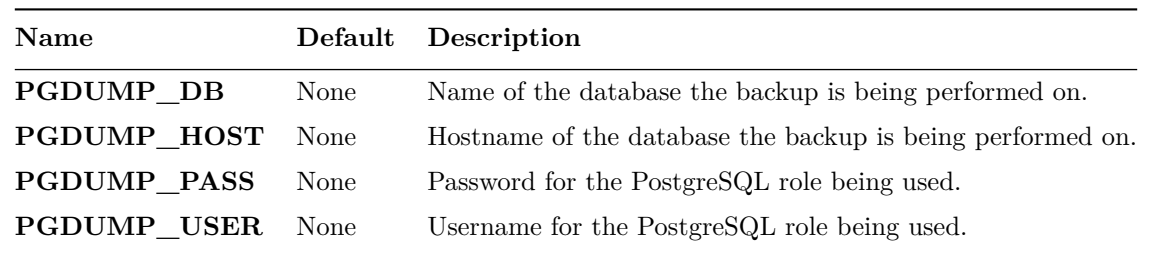

## **Optional**

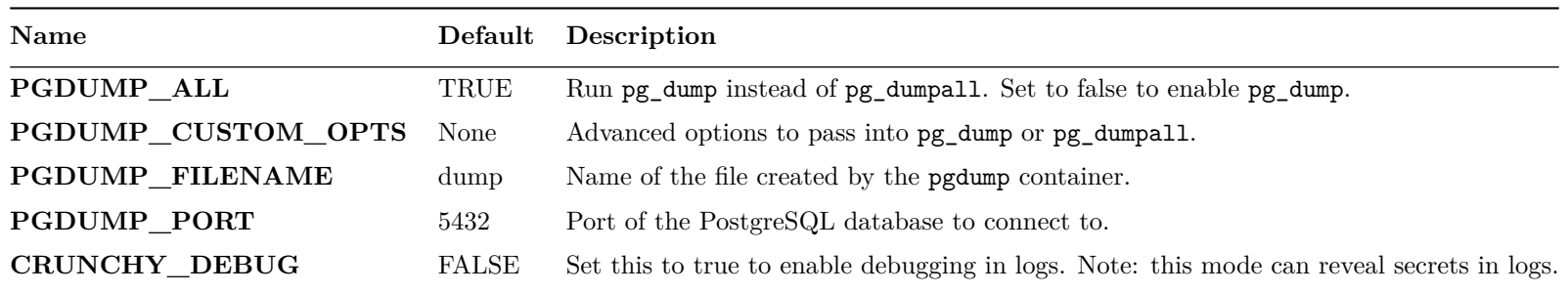

For a list of advanced options for configuring the PGDUMP\_CUSTOM\_OPTS variable, see the official documentation:

https://www.postgresql.org/docs/current/static/app-pgdump.html

https://www.postgresql.org/docs/current/static/app-pg-dumpall.html

## **Volumes**

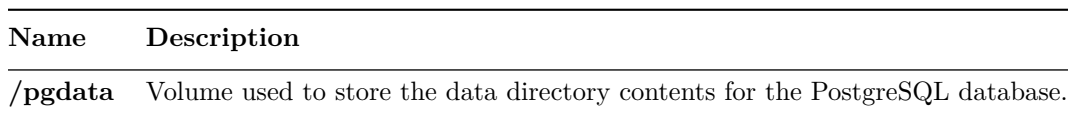

## **Dump Location**

Backups are stored in a mounted backup volume location, using the database host name plus *-backups* as a sub-directory, then followed by a unique backup directory based upon a date/timestamp. It is left to the user to perform database backup archives in this current version of the container. This backup location is referenced when performing a database restore.

The crunchy-pgpool container executes the [pgPool II](http://www.pgpool.net/mediawiki/index.php/Main_Page) utility. pgPool can be used to provide a smart PostgreSQL-aware proxy to a PostgreSQL cluster, both primary and replica, so that applications only have to work with a single database connection.

PostgreSQL replicas are read-only whereas a primary is capable of receiving both read and write actions.

The default pgPool examples use a Secret to hold the set of pgPool configuration files used by the examples. The Secret is mounted into the pgconf volume mount where the container will look to find configuration files. If you do not specify your own configuration files via a Secret then you can specify environment variables to the container that it will attempt to use to configure pgPool, although this is not recommended for production environments.

## **Features**

The following features are supported by the crunchy-postgres container:

• Basic invocation of pgPool II

## **Packages**

The crunchy-pgpool Docker image contains the following packages (versions vary depending on PostgreSQL version):

- PostgreSQL (11.2, 10.7, 9.6.12 and 9.5.16)
- [pgPool II](http://www.pgpool.net/mediawiki/index.php/Main_Page)
- CentOS7 publicly available
- RHEL7 customers only

## **Environment Variables**

#### **Required**

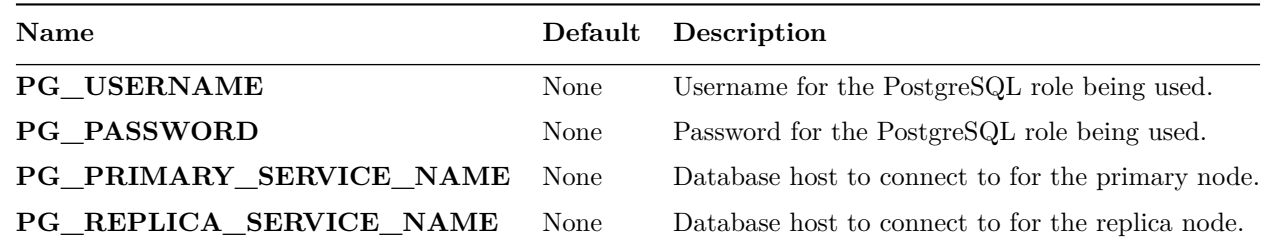

### **Optional**

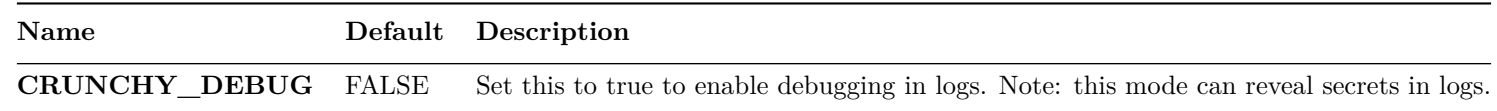

The restore image provides a means of performing a restore of a dump from pg\_dump or pg\_dumpall via psql or pg\_restore to a PostgreSQL container database.

## **Packages**

The crunchy-pgrestore Docker image contains the following packages (versions vary depending on PostgreSQL version):

- PostgreSQL (11.2, 10.7, 9.6.12 and 9.5.16)
- CentOS7 publicly available
- RHEL7 customers only

## **Environment Variables**

## **Required**

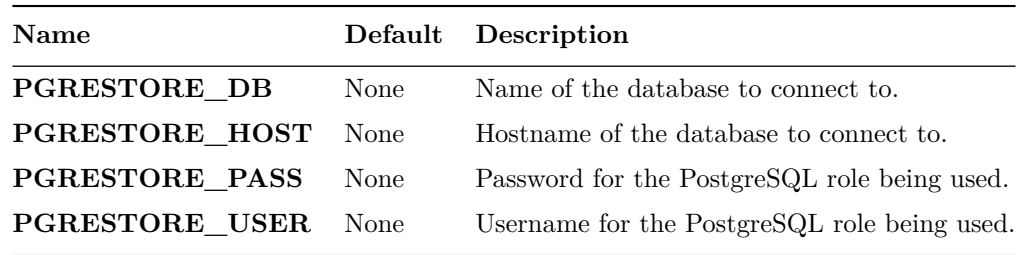

## **Optional**

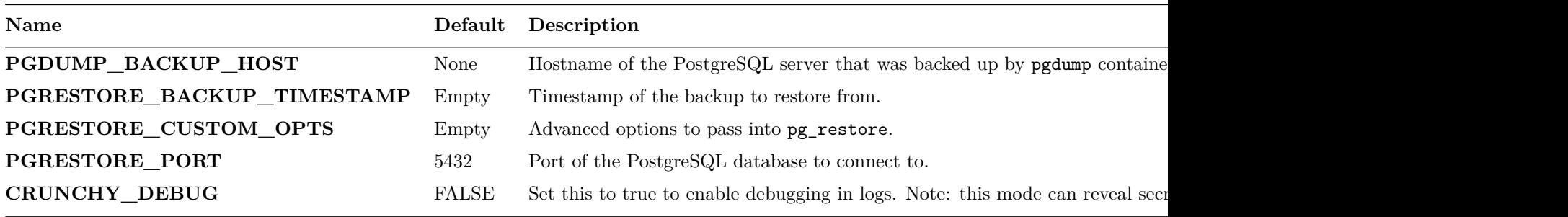

For a list of advanced options for configuring the PGRESTORE\_CUSTOM\_OPTS variable, see the [official documentation.](https://www.postgresql.org/docs/current/static/app-pgrestore.html)

## **Volumes**

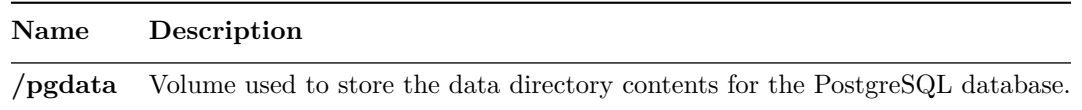

## **Dump-file Input Location**

As the input files for crunchy-pgrestore, files generated by crunchy-pgdump are retrieved in a mounted backup volume location, using the database host name plus *-backups* as a sub-directory, then followed by a unique backup directory based upon a date/timestamp. It is left to the user to restore database dump archives in this current version of the container.

PostgreSQL (pronounced "post-gress-Q-L") is an open source, ACID compliant, relational database management system (RDBMS) developed by a worldwide team of volunteers. The crunchy-postgres-gis container image is unmodified, open source PostgreSQL packaged and maintained by professionals. This image is identical to the crunchy-postgres image except it includes the open source geospatial extension [PostGIS](https://postgis.net/) for PostgreSQL in addition to the language extension  $PL/R$  which allows for writing functions in the R statistical computing language.

## **Features**

The following features are supported by the crunchy-postgres-gis container:

- Kubernetes and OpenShift secrets
- Backup and restoration from various tools: pgbackrest, pg\_basebackup and pg\_dump/pg\_restore.
- Custom mounted configuration files (see below)
- Async and Sync Replication
- PostGIS
- $PL/R$

## **Packages**

The crunchy-postgres-gis Docker image contains the following packages (versions vary depending on PostgreSQL version):

- PostgreSQL (11.2, 10.7, 9.6.12 and 9.5.16)
- [pgBackRest](https://pgbackrest.org/) (2.x)
- CentOS7 publicly available
- RHEL7 customers only

## **Environment Variables**

## **Required**

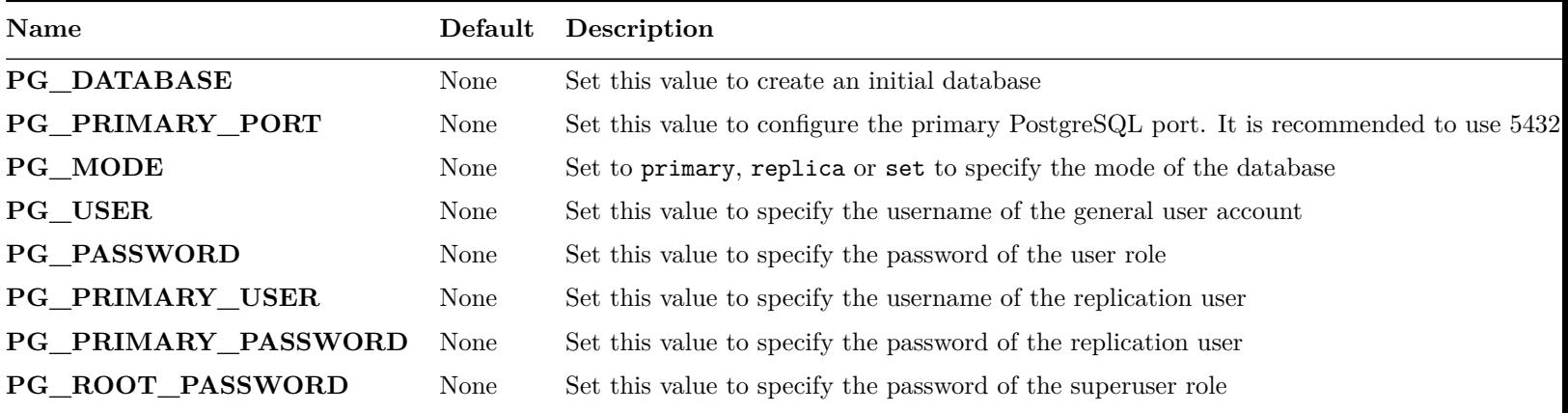

## **Optional**

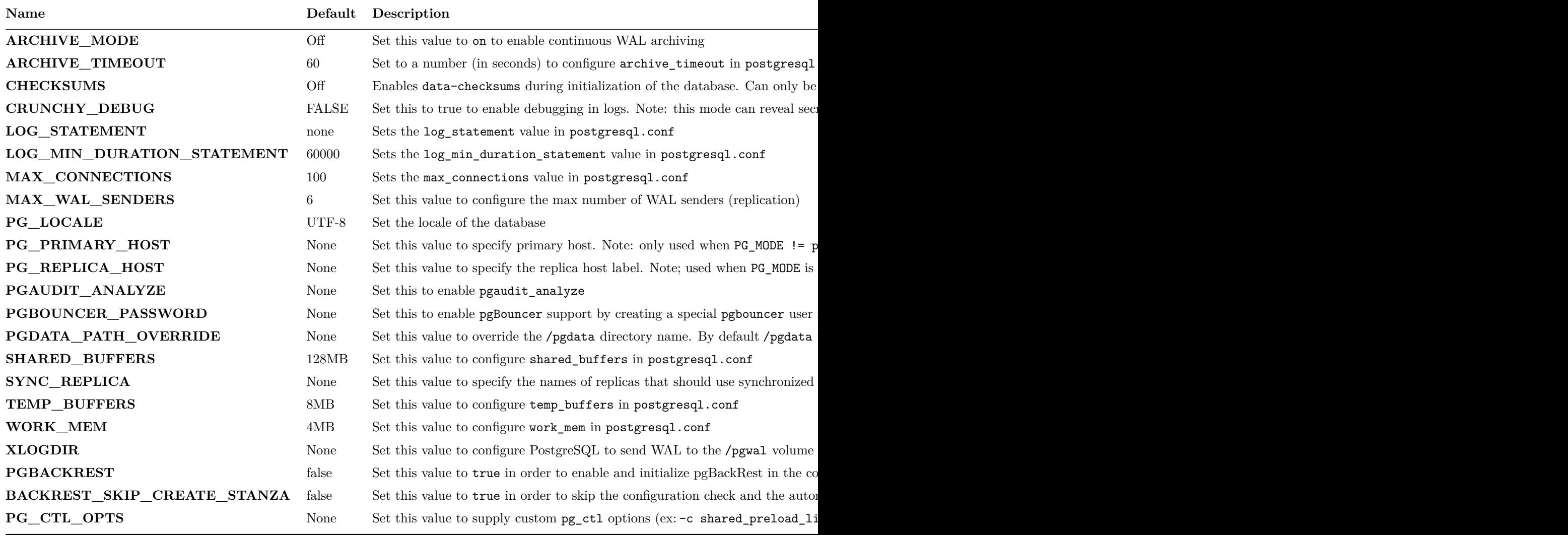

## **Volumes**

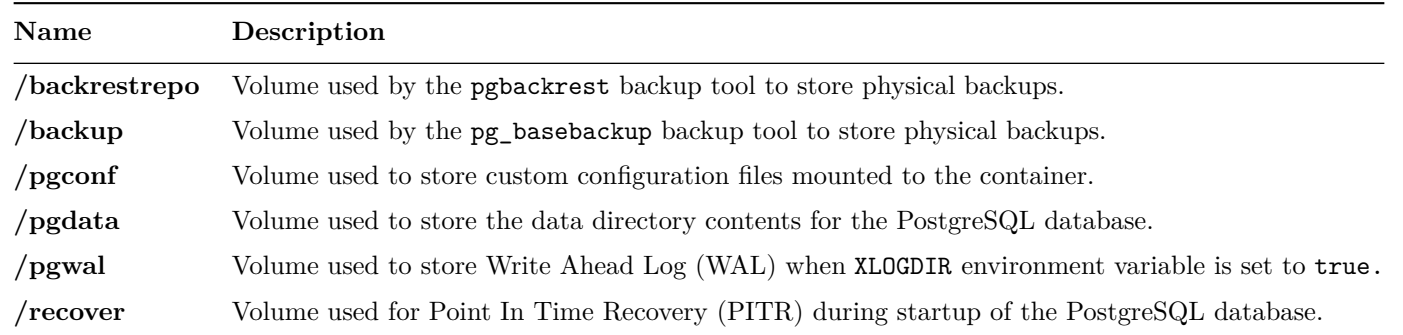

## **Custom Configuration**

The following configuration files can be mounted to the /pgconf volume in the crunchy-postgres container to customize the runtime:

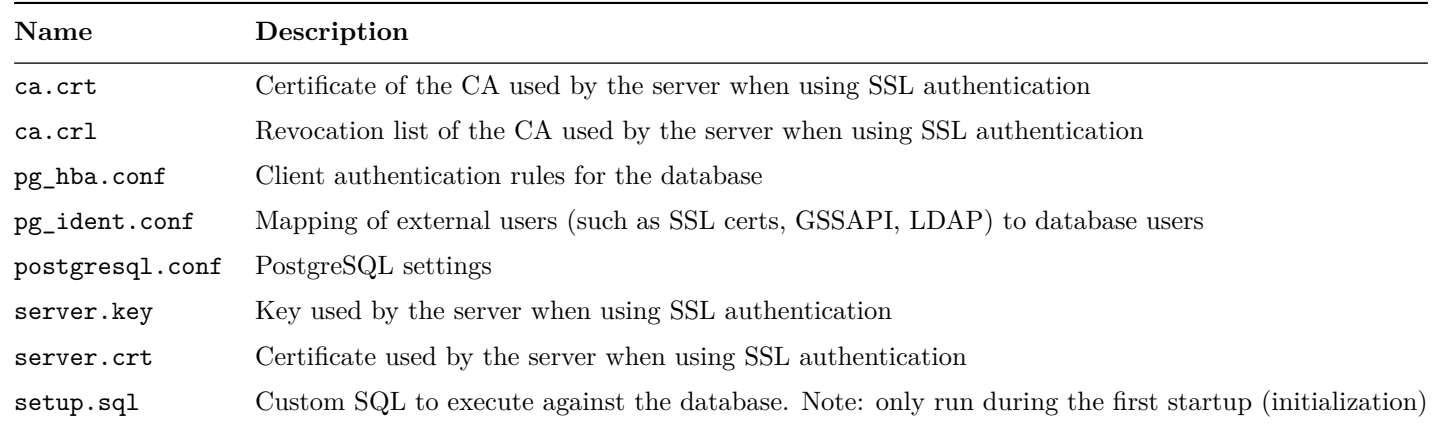

## **Verifying PL/R**

In order to verify the successful initialization of the PL/R extension, the following commands can be run:

```
create extension plr;
SELECT * FROM plr_environ();
SELECT load_r_typenames();
SELECT * FROM r_typenames();
SELECT plr_array_accum('{23,35}', 42);
CREATE OR REPLACE FUNCTION plr_array (text, text)
RETURNS text[]
AS '$libdir/plr','plr_array'
LANGUAGE 'c' WITH (isstrict);
select plr_array('hello','world');
```
PostgreSQL (pronounced "post-gress-Q-L") is an open source, ACID compliant, relational database management system (RDBMS) developed by a worldwide team of volunteers. The crunchy-postgres container image is unmodified, open source PostgreSQL packaged and maintained by professionals.

## **Features**

The following features are supported by the crunchy-postgres container:

- Kubernetes and OpenShift secrets
- Backup and restoration from various tools: pgbackrest, pg\_basebackup and pg\_dump/pg\_restore.
- Custom mounted configuration files (see below)
- Async and Sync Replication

## **Packages**

The crunchy-postgres Docker image contains the following packages (versions vary depending on PostgreSQL version):

- PostgreSQL (11.2, 10.7, 9.6.12 and 9.5.16)
- [pgBackRest](https://pgbackrest.org/)  $(2.x)$
- CentOS7 publicly available
- RHEL7 customers only

## **Environment Variables**

## **Required**

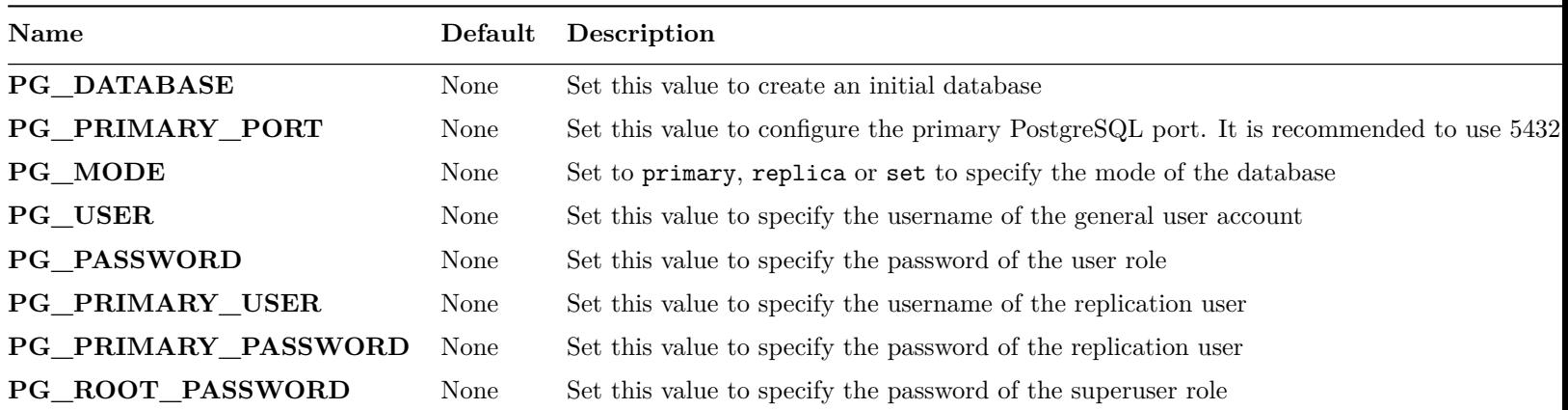

## **Optional**

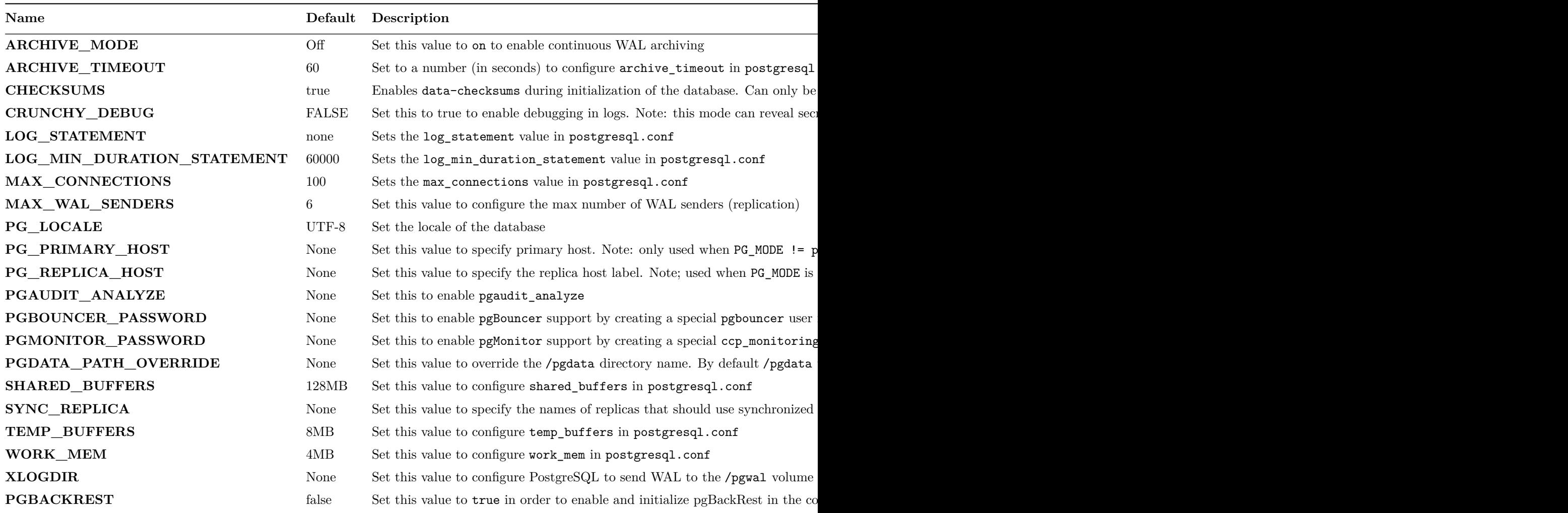

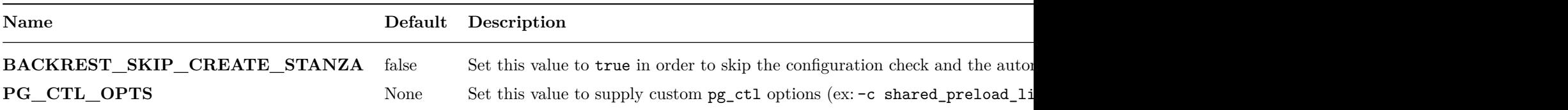

## **Volumes**

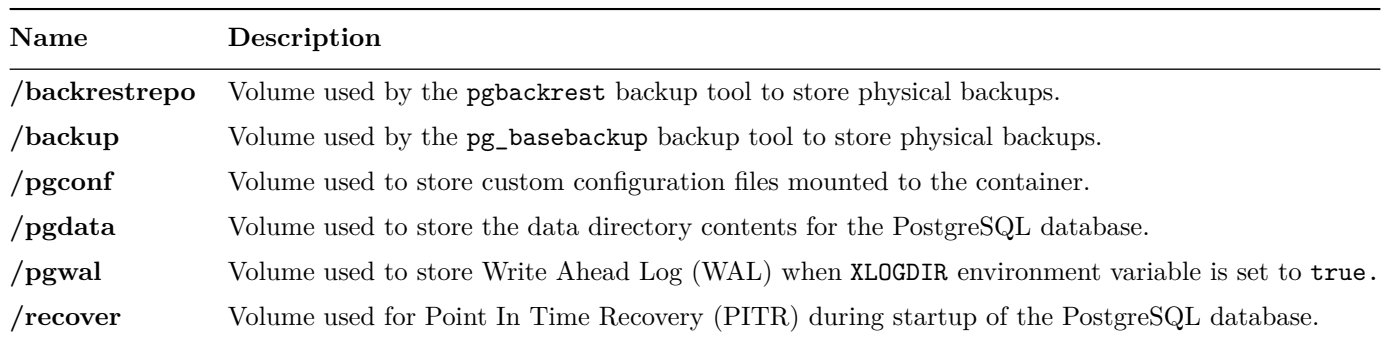

## **Custom Configuration**

The following configuration files can be mounted to the /pgconf volume in the crunchy-postgres container to customize the runtime:

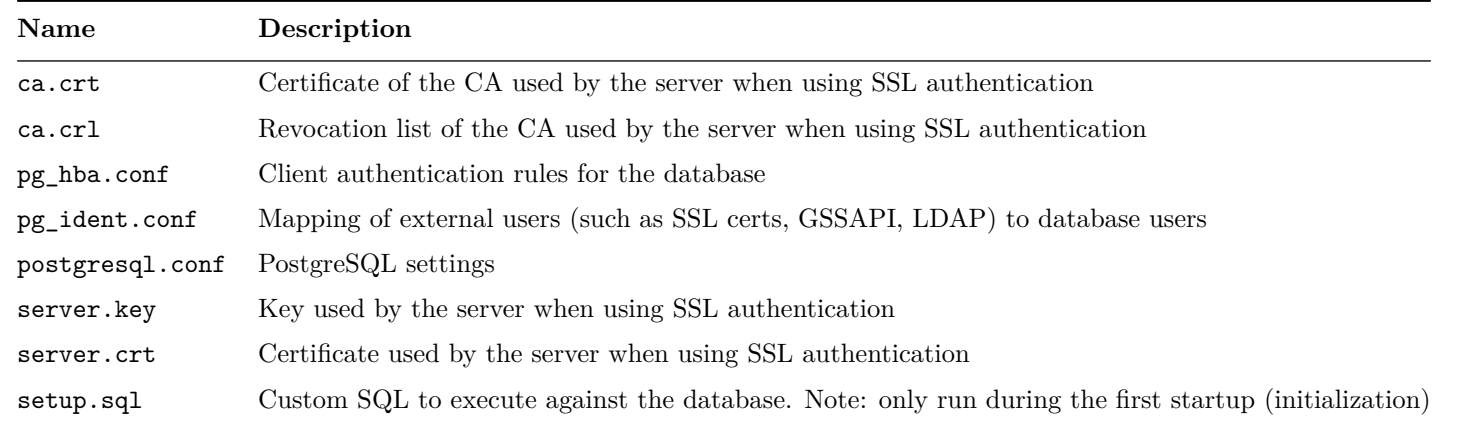

[Prometheus](https://prometheus.io) is a multi-dimensional time series data model with an elastic query language. It is used in collaboration with [Grafana](https://grafana.com/) in this metrics suite. Overall, it's reliable, manageable, and operationally simple for efficiently storing and analyzing data for large-scale environments. It scraps metrics from exporters such as the ones utilized by the crunchy-collect container. The crunchy-prometheus container must be able to reach the crunchy-collect container in order to to scrape metrics.

By default, crunchy-prometheus detects which environment its running on (Docker, Kubernetes, or OpenShift) and applies a default configuration. If this container is running on Kubernetes or OpenShift, it will use the Kubernetes API to discover pods with the label "crunchy-collect": "true". The crunchy-collect container must have this label defined in order to be discovered.

For Docker environments the crunchy-collect hostname must be specified as an environment variable.

A user may define a custom prometheus.yml file and mount to /conf for custom configuration. For configuration examples, see [here.](https://github.com/crunchydata/crunchy-containers/blob/master/conf/prometheus)

The following port is exposed by the crunchy-prometheus container:

• crunchy-prometheus:9090 - the Prometheus web user interface

## **Packages**

The crunchy-prometheus Docker image contains the following packages:

- [Prometheus](https://prometheus.io)
- CentOS7 publicly available
- RHEL7 customers only

## **Environment Variables**

### **Required**

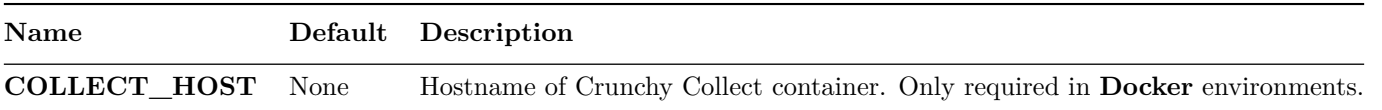

## **Optional**

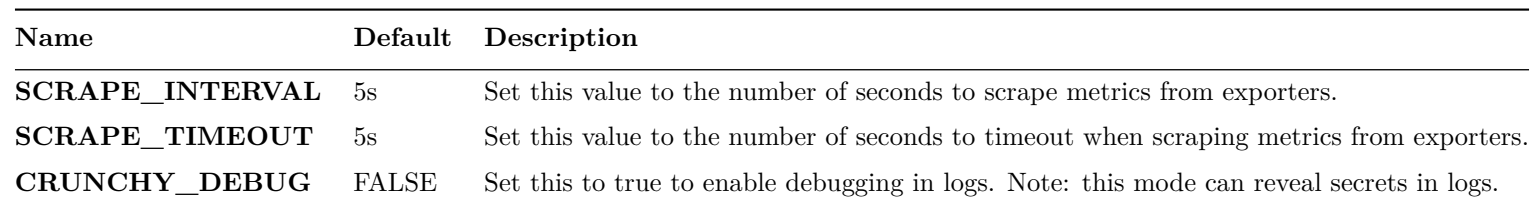

## **Permissions**

Crunchy Prometheus queries Kubernetes to discover metric exporters and additional Kubernetes metadata. Due to the integration with Kubernetes, Crunchy Prometheus requires a service account with the following permissions:

- Cluster Role
- Pods: get, list, watch

The Crunchy Scheduler container provides a cronlike microservice for automating pgBaseBackup and pgBackRest backups within a single namespace. The scheduler watches Kubernetes for config maps with the label crunchy-scheduler=true. If found the scheduler parses a JSON object contained in the config map and converts it into an scheduled task.

## **Packages**

The Crunchy Scheduler Docker image contains the following packages:

- CentOS7 publicly available
- RHEL7 customers only
- Scheduler App

## **Environment Variables**

## **Required**

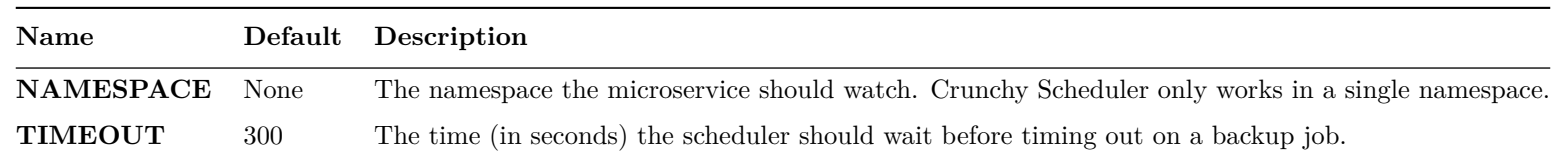

### **Optional**

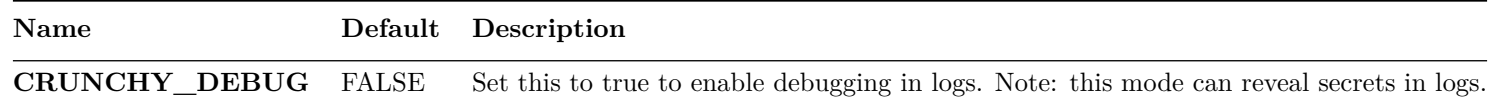

## **Permissions**

Crunchy Scheduler queries Kubernetes to discover schedules and perform scheduled tasks (either creating a job or running commands against a PostgreSQL container). Due to the integration with Kubernetes, Crunchy Scheduler requires a service account with the following permissions:

- Role
- ConfigMaps: get, list, watch
- Deployments: get, list, watch
- Jobs: get, list, watch, create,delete'
- Pods: get, list, watch
- Pods/Exec: create
- Secrets: get, list, watch

## **Timezone**

Crunchy Scheduler uses the UTC timezone for all schedules.

## **Schedule Expression Format**

Schedules are expressed using the following rules:

```
Field name | Mandatory? | Allowed values | Allowed special characters
  ---------- | ---------- | -------------- | --------------------------
Seconds | Yes | 0-59 | * / , -
Minutes | Yes | 0-59 | * / , -
Hours | Yes \vert 0-23 \vert + /,
Day of month | Yes | 1-31 | * /, -?
Month | Yes | 1-12 or JAN-DEC | * /
Day of week | Yes | 0-6 or SUN-SAT | */, - ?
```
The crunchy-upgrade container contains both the 9.5 / 9.6 and 9.6 / 10 PostgreSQL packages in order to perform a pg\_upgrade from 9.5 to 9.6 or 9.6 to 10 versions.

## **Features**

The following features are supported by the crunchy-upgrade container:

- Supports a pg\_upgrade of the PostgreSQL database.
- Doesn't alter the old database files.
- Creates the new database directory.

## **Restrictions**

- Does **not** currently support a PostGIS upgrade.
- Supports upgrades from only 9.5 to 9.6, or 9.6 to 10.

## **Packages**

The crunchy-upgrade Docker image contains the following packages (versions vary depending on PostgreSQL version):

- PostgreSQL (11.2, 10.7, 9.6.12 and 9.5.16)
- CentOS7 publicly available
- RHEL7 customers only

## **Environment Variables**

## **Required**

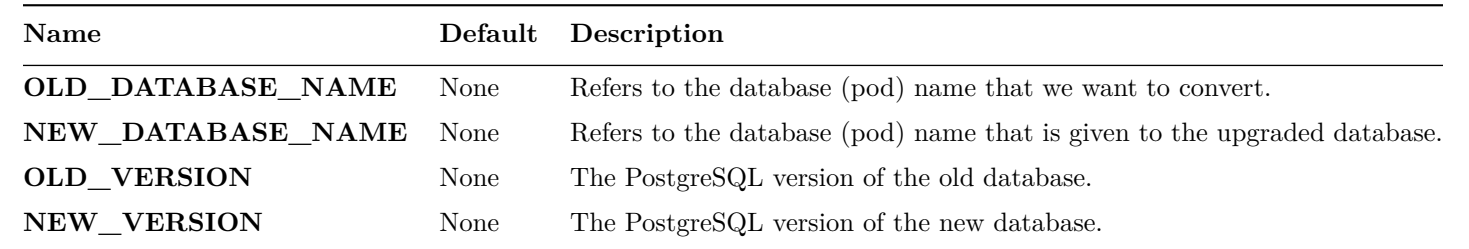

#### **Optional**

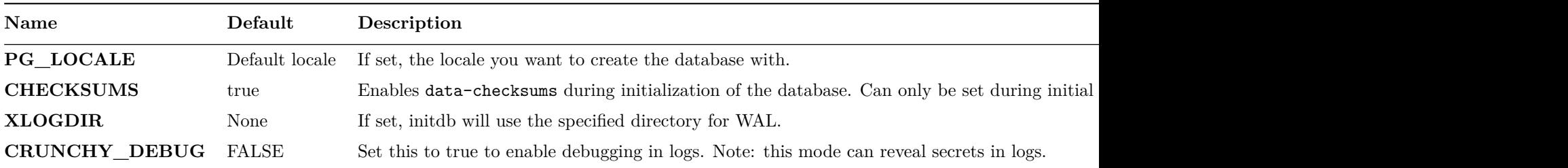

Data checksums on the Crunchy PostgreSQL container were enabled by default in version 2.1.0. When trying to upgrade, it's required that both the old database and the new database have the same data checksums setting. Prior to upgrade, check if data\_checksums were enabled on the database by running the following SQL: SHOW data\_checksums

## **pgAdmin4 example**

This example deploys the pgadmin4 v2 web user interface for PostgreSQL without TLS.

After running the example, you should be able to browse to http://127.0.0.1:5050 and log into the web application with the following configured credentials:

- Username : *admin@admin.com*
- Password: *password*

If you are running this example using Kubernetes or OpenShift, it is required to use a port-forward proxy to access the dashboard.

To start the port-forward proxy run the following:

```
${CCP_CLI} port-forward pgadmin4 -http 5050:5050
```
To access the pgAdmin4 dashboard through the proxy, navigate to *http://127.0.0.1:5050* in a browser.

See the [pgAdmin4 documentation](http://pgadmin.org) for more details.

To shutdown the instance and remove the container for each example, run the following:

./cleanup.sh

## **Docker**

To run this example, run the following:

```
cd $CCPROOT/examples/docker/pgadmin4 -http
./run.sh
```
## **Kubernetes and OpenShift**

Start the container as follows:

```
cd $CCPROOT/examples/kube/pgadmin4 -http
./run.sh
```
An emptyDir with write access must be mounted to the /run/httpd directory in OpenShift.

# <span id="page-25-0"></span>**pgAdmin4 with TLS**

This example deploys the pgadmin4 v2 web user interface for PostgreSQL with TLS.

After running the example, you should be able to browse to https://127.0.0.1:5050 and log into the web application with the following configured credentials:

- Username : *admin@admin.com*
- Password: *password*

If you are running this example using Kubernetes or OpenShift, it is required to use a port-forward proxy to access the dashboard.

To start the port-forward proxy run the following:

```
${CCP_CLI} port-forward pgadmin4 -https 5050:5050
```
To access the pgAdmin4 dashboard through the proxy, navigate to *https://127.0.0.1:5050* in a browser.

See the [pgadmin4 documentation](http://pgadmin.org) for more details.

To shutdown the instance and remove the container for each example, run the following:

./cleanup.sh

## **Docker**

To run this example, run the following:

```
cd $CCPROOT/examples/docker/pgadmin4 -https
./run.sh
```
# **Kubernetes and OpenShift**

Start the container as follows:

```
cd $CCPROOT/examples/kube/pgadmin4 -https
./run.sh
```
An emptyDir with write access must be mounted to the /run/httpd directory in OpenShift.

# **Major Upgrade**

This example assumes you have run *primary* using a PG 9.5 or 9.6 image such as centos7-9.5.15-2.2.0 prior to running this upgrade.

Starting in release 1.3.1, the upgrade container will let you perform a pg\_upgrade either from a PostgreSQL version 9.5 database to 9.6 or from 9.6 to 10.

Prior to running this example, make sure your CCP\_IMAGE\_TAG environment variable is using the next major version of PostgreSQL that you want to upgrade to. For example, if you're upgrading from 9.5 to 9.6, make sure the variable references a PG 9.6 image such as centos7-9.6.11-2.2.0.

This will create the following in your Kubernetes environment:

- a Kubernetes Job running the *crunchy-upgrade* container
- a new data directory name *upgrade* found in the *pgnewdata* PVC

Data checksums on the Crunchy PostgreSQL container were enabled by default in version 2.1.0. When trying to upgrade, it's required that both the old database and the new database have the same data checksums setting. Prior to upgrade, check if data\_checksums were enabled on the database by running the following SQL: SHOW data\_checksums

## **Kubernetes and OpenShift**

Before running the example, ensure you edit upgrade. json and update the OLD\_VERSION and NEW\_VERSION parameters to the ones relevant to your situation.

Start the upgrade as follows:

cd \$CCPROOT/examples/kube/upgrade ./run.sh

If successful, the Job will end with a **successful** status. Verify the results of the Job by examining the Job's pod log:

\${CCP\_CLI} get pod -l job-name=upgrade \${CCP\_CLI} logs -l job-name=upgrade

You can verify the upgraded database by running the post-upgrade.sh script in the examples/kube/upgrade directory. This will create a PostgreSQL pod that mounts the upgraded volume.

# <span id="page-26-0"></span>**pgBackRest Examples**

Written and maintained by David Steele, pgBackRest is a utility that provides backup and restore functionality for PostgreSQL databases. pgBackRest is available for use within the Crunchy Container Suite, and can therefore be utilized to provide an effective backup and restore solution for any database clusters deployed using the crunchy-postgres or crunchy-postgres-gis containers. The following section will provide an overview of how pgBackRest can be utilized within the Crunchy Container Suite, including examples for enabling and configuring pgBackRest, and then utilizing pgBackRest to backup and restore various PostgreSQL database clusters. For more detailed information about pgBackRest, please visit the [official pgBackRest website](https://pgbackrest.org/).

## **Configuration Overview**

In order to enable pgBackRest within a crunchy-postgres or crunchy-postgres-gis container, environment variable PGBACKREST must be set to true during deployment of the container (PGBACKREST=true). This will setup the proper pgBackRest configuration, ensure any required pgBackRest repositories and directories are created, and will create the proper pgBackRest stanza.

Please note that setting PGBACKREST=true is all that is needed to configure and enable pgBackRest within a crunchy-postgres or crunchypostgres-gis container. When enabled, default environment variables will be set for pgBackRest as follows, unless they are otherwise explicitly defined and provided during deployment of the container:

```
export PGBACKREST_STANZA="db"
export PGBACKREST_PG1_PATH="/pgdata/${PGDATA_DIR}"
export PGBACKREST_REPO1_PATH="/backrestrepo/${PGDATA_DIR}-backups"
export PGBACKREST_LOG_PATH="/tmp"
```
As shown above, a stanza named db is created by default, using the default values provided for both PGBACKREST\_PG1\_PATH and PGBACKREST\_REPO1\_PATH. Variable PGDATA\_DIR represents the name of the database cluster's data directory, which will either be the hostname of the container or the value specified for variable PGDATA\_PATH\_OVERRIDE during deployment of the container. Please see the [crunchy-postgres](#page-0-1) and/or [crunchy-postgres-gis](#page-0-1) container specifications for additional details.

While setting PGBACKREST to true provides a simple method for enabling pgBackRest within a crunchy-postgres or crunchy-postgresgis container, pgBackRest is also fully configurable and customizable via the various environment variables supported by pgBackRest. This applies to the crunchy-backrest-restore container as well, which is also configured using pgBackRest environment variables when performing database restores. Therefore, during the deployment of any container container containing pgBackRest (crunchy-postgres, crunchy-postgres-gis or crunchy-backrest-restore), environment variables should be utilized to configure and customize the pgBackRest utility as needed and ensure the desired backup and restore functionality is achieved. For instance, the following environment variables could be specified upon deployment of the crunchy-backrest-restore container in order to perform delta restore to a specific point-in-time:

PGBACKREST\_TYPE=time PITR\_TARGET="2018-12-27 16:53:05.590156+00" PGBACKREST\_DELTA=y

Full, incremental and differential backups of PostgreSQL databases deployed using the Crunchy Container Suite can scheduled using pgBackRest and the crunchy-scheduler container, and/or can also be performed manually by executing pgBackRest commands against the desired crunchy-postgres or crunchy-postgres-gis container. Database restores, on the other hand, can be performed via the crunchybackrest-restore container, which offers full pgBackRest restore capabilities, such as full, point-in-time and delta restores. Further information and guidance for performing both backups and restores using the Crunchy Container Suite and pgBackRest will be provided in the examples below. Additionally, for more information on utilizing the crunchy-scheduler container to schedule and perform pgBackRest database backups, please see the crunchy-scheduler [specifications](#page-0-1) and [examples](#page-0-1).

In addition to providing the backup and restoration capabilities discussed above, pgBackRest supports the capability to asynchronously push and get write ahead logs (WAL) to and from a WAL archive. To enable asychronous WAL archiving within a crunchy-postgres or crunchy-postgres-gis container, pgBackRest environment variable PGBACKREST\_ARCHIVE\_ASYNC must be set to "y" during deployment (PGBACKREST\_ARCHIVE\_ASYNC=y). This will automatically enable WAL archiving within the container if not otherwise explicitly enabled, set the proper pgbackrest archive command within the postgresql.conf configuration file, and ensure the proper spool path has been created.

If a spool path is not explicitly provided using environment variable PGBACKREST\_SPOOL\_PATH, this variable will default as follows:

```
# Environment variable XLOGDIR="true"
export PGBACKREST_SPOOL_PATH="/pgdata/${PGDATA_DIR}"
# Environment variable XLOGDIR!=true
```
**export** PGBACKREST\_SPOOL\_PATH="/pgwal/\${PGDATA\_DIR}/spool"

As shown above, the default location of the spool path depends on whether or not XLOGDIR=true, with XLOGDIR enabling the storage of WAL to the /pgwal volume within the container. Being that pgBackRest recommends selecting a spool path that is as close to the WAL as possible, this provides a sensible default for the spool directory. However, PGBACKREST\_SPOOL\_PATH can also be explicitly configured during deployment to any path desired. And once again, PGDATA\_DIR represents either the hostname of the container or the value specified for variable PGDATA\_PATH\_OVERRIDE.

The examples below will demonstrate the pgBackRest backup, restore and asynchronous archiving capabilities described above, while also providing insight into the proper configuration of pgBackBackrest within the Crunchy Container Suite. For more information on these pgBackRest capabilities and associated configuration, please consult the [official pgBackRest documentation](https://pgbackrest.org/).

## **Kubernetes and OpenShift**

*The pgBackRest examples for Kubernetes and OpenShift can be configured to use the PostGIS images by setting the following environment variable when running the examples:*

**export** CCP\_PG\_IMAGE='-gis'

#### **Backup**

In order to demonstrate the backup and restore capabilities provided by pgBackRest, it is first necessary to deploy a PostgreSQL database, and then create a full backup of that database. This example will therefore deploy a crunchy-postgres or crunchy-postgres-gis container containing a PostgreSQL database, which will then be backed up manually by executing a pgbackrest backup command. *Please note that this example serves as a prequisite for the restore examples that follow, and therefore must be run prior to running those examples.*

Start the example as follows:

```
cd $CCPROOT/examples/kube/backrest/backup
./run.sh
```
This will create the following in your Kubernetes environment:

- A deployment named **backrest** containing a PostgreSQL database with pgBackRest configured
- A service named **backrest** for the PostgreSQL database
- A PV and PVC for the PGDATA directory
- A PV and PVC for the pgBackRest backups and archives directories

Once the **backrest** deployment is running, use the pgbackrest info command to verify that pgbackrest has been properly configured and WAL archiving is working properly:

```
$ ${CCP_CLI} exec <backrest pod name> -- pgbackrest info \
  --stanza=db \
  --repo1 -path=/backrestrepo/backrest -backups
pg_pid=126
stanza: db
    status: error (no valid backups)
    cipher: none
    db (current)
        wal archive min/max (11-1): 000000010000000000000001 / 000000010000000000000003
```
An output similar to the above indicates that pgBackRest was properly configured upon deployment of the pod, the **db** stanza has been created, and WAL archiving is working properly. The error next to **status** is expected being that a backup has not yet been generated.

Now that we have verified that pgBackRest is properly configured and enabled, a backup of the database can be generated. Being that this is the first backup of the database, we will take create a **full** backup:

```
$ \ \ CCP\_CLI} exec <backrest pod name> -- pgbackrest backup \
  --stanza=db \
  --pg1-path=/pgdata/backrest \
  --repo1 -path=/backrestrepo/backrest -backups \
  -log-path=/tmp \
  --type=full
pg_pid=138
WARN: option repo1 -retention -full is not set, the repository may run out of space
      HINT: to retain full backups indefinitely (without warning), set option
          'repo1 -retention -full' to the maximum.
```
The warning displayed is expected, since backup retention has not been configured for this example. Assuming no errors are displayed, a full backup has now been successfully created.

#### **Restore**

pgBackRest provides numerous methods and strategies for restoring a PostgreSQL database. The following section will demonstrate three forms of database restores that can be accomplished when using pgBackRest with the Crunchy Container Suite:

- **Full:** restore all database files into an empty PGDATA directory
- **point-in-time Recovery (PITR):** restore a database to a specific point-in-time using an empty PGDATA directory
- **Delta:** restore a database to a specific point-in-time using an existing PGDATA directory

**Full** This example will demonstrate a full database restore to an empty PGDATA directory. *Please ensure the Backup example is currently running and a full backup has been generated prior to running this example.*

Prior to running the full restore, we will first make a change to the currently running database, which will we will then verify still exists following the restore. Create a simple table in the database as follows:

\$ \${CCP\_CLI} **exec** <backrest pod name> -- psql -c "create table backrest\_test\_table (id int)" CREATE TABLE

Now verify that the new table exists:

```
$ ${CCP_CLI} exec <backrest pod name> -- psql -c "table backrest_test_table"
id
----
(0 rows)
```
With the table in place, we can now start the full restore as follows:

```
cd $CCPROOT/examples/kube/backrest/full
./run.sh
```
This will create the following in your Kubernetes environment:

- A Kubernetes job named **backrest-full-restore-job** which will perform the restore using the crunchy-backrest-restore container
- A PV and PVC for the new PGDATA directory that will contain the restored database. The directory will initially be empty, as required pgBackRest when performing a full restore, and will then contain the restored database upon completion of the restore.

Please note that a brand new PV and PVC are created when running the restore to clearly indicate that the database will be restored into an entirely new (i.e. empty) volume as required by pgBackRest. The names of the new PV and PVC are as follows:

- **PV:** \${CCP\_NAMESPACE}-br-new-pgdata
- **PVC:** br-new-pgdata

You can verify that the restore has completed successfully by verifying that the Kubernetes job has completed successfully:

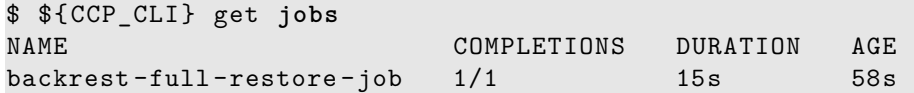

Once the job is complete, the post restore script can then be run, which will create a new deployment named **backrest-full-restored** containing the restored database:

```
cd $CCPROOT/examples/kube/backrest/full
./post-restore.sh
```
Finally, once the **backrest-full-restored** deployment is running we can verify that the restore was successful by verifying that the table created prior to the restore still exists:

```
$ ${CCP_CLI} exec <backrest restored pod name> -- psql -c "table backrest_test_table"
id
----
(0 rows)
```
Please note that the default behavior of pgBackRest is to recover to the end of the WAL archive stream, which is why the full restore contained all changes made since the initial full backup was taken, including the creation of table **backrest\_test\_table**. pgBackRest therefore played the entire WAL archive stream for all changes that occurred up until the restore.

*As a reminder, please remember to run the cleanup script for the Backup example after running the cleanup script for this example.*

**PITR** As demonstrated with the full restore above, the default behavior of pgBackRest is to recover to the end of the WAL archive stream. However, pgBackRest also provides the ability to recover to a specific point-in-time utilizing the WAL archives created since the last backup. This example will demonstrate how pgBackRest can be utilized to perform a point-in-time recovery (PITR) and therefore recover the database to specific point-in-time specified by the user. *Please ensure that the Backup example is currently running and a full backup has been generated prior to running this example.*

Prior to running the PITR restore, we will first verify the current state of the database, after which we will then make a change to the database. This will allow us to verify that the PITR is successful by providing a method of verifying that the database has been restored to its current state following the restore.

To verify the current state of the database, we will first verify that a table called **backrest\_test\_table** does not exist in the database.

```
$ ${CCP_CLI} exec <backrest pod name> -- psql -c " table backrest_test_table"
ERROR: relation "backrest_test_table" does not exist
LINE 1: table backrest_test_table
```

```
command terminated with exit code 1
```
 $\hat{ }$ 

Next, capture the current timestamp, which will be used later in the example when performing the restore:

```
$ ${CCP_CLI} exec <backrest pod name> -- psql -c "select current_timestamp"
       current_timestamp
          -------------------------------
2018-12-27 16:53:05.590156+00
(1 row)
```
Now create table **backrest\_test\_table**:

```
$ ${CCP_CLI} exec <backrest pod name> -- psql -c "create table backrest_test_table (id int)"
CREATE TABLE
```
Then verify that the new table exists:

```
$ ${CCP_CLI} exec <backrest pod name> -- psql -c "table backrest_test_table"
id
----
(0 rows)
```
With the table in place, we can now start the PITR. However, the timestamp captured above must also be provided in order to instruct pgBackRest to recover to that specific point-in-time. This is done using the CCP\_BACKREST\_TIMESTAMP variable, which allows us to then start the PITR as follows (replace the timestamp in the command below with the timestamp you captured above):

```
cd $CCPROOT/examples/kube/backrest/pitr
CCP_BACKREST_TIMESTAMP="2018-12-20 09:49:02.275701+00" ./run.sh
```
This will create the following in your Kubernetes environment: - A Kubernetes job named **backrest-pitr-restore-job** which will perform the restore using the crunchy-backrest-restore container

Additionally, when this example is run, the following pgBackRest environment variables are provided to the crunchy-backrest-restore container in order to initiate PITR restore to the point-in-time specified by the timestamp (in additional to any other pgBackRest variables required by the Crunchy Container Suite and pgBackRest):

#### PGBACKREST\_TYPE=time PITR\_TARGET="\${CCP\_BACKREST\_TIMESTAMP}"

As can be seen above, the timestamp provided for CCP\_BACKREST\_TIMESTAMP is used to populate variable PITR\_TARGET, and therefore specify the point-in-time to restore the database to, while PGBACKREST\_TYPE is set to time to indicate that a PITR should be performed.

Please note that the following pgBackRest environment variable is also set when performing the PITR, which results in a restore to a new/empty directory within an existing PV:

#### PGBACKREST\_PG1\_PATH=/pgdata/backrest -pitr-restored

You can verify that the restore has completed successfully by verifying that the Kubernetes job has completed successfully:

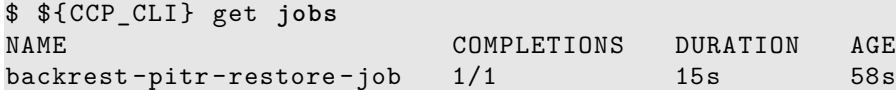

Once the job is complete, the post restore script can then be run, which will create a new deployment named **backrest-pitr-restored** containing the restored database:

**cd** \$CCPROOT/examples/kube/backrest/pitr ./post-restore.sh

Finally, once the **backrest-pitr-restored** deployment is running we can verify that the restore was successful by verifying that the table created prior to the restore no longer exists:

```
$ ${CCP_CLI} exec <backrest restored pod name> -- psql -c " table backrest_test_table"
ERROR: relation "backrest_test_table" does not exist
LINE 1: table backrest_test_table
               \hat{ }
```
**command** terminated with **exit** code 1

*As a reminder, please remember to run the cleanup script for the Backup example after running the cleanup script for this example.*

**Delta** By default, pgBackRest requires a clean/empty directory in order to perform a restore. However, pgBackRest also provides an another option when performing the restore in the form of the **delta** option, which allows the restore to be run against an existing PGDATA directory. With the delta option enabled, pgBackRest will use checksums to determine which files in the directory can be preserved, and which need to be restored (please note that pgBackRest will also remove any files that are not present in the backup). This example will again demonstrate a point-in-time recovery (PITR), only this time the restore will occur within the existing PGDATA directory by specifying the **delta** option during the restore. *Please ensure that the Backup example is currently running and a full backup has been generated prior to running this example.*

Prior to running the delta restore, we will first verify the current state of the database, and we will then make a change to the database. This will allow us to verify that the delta restore is successful by providing a method of verifying that the database has been restored to its current state following the restore.

To verify the current state of the database, we will first verify that a table called **backrest\_test\_table** does not exist in the database.

```
$ ${CCP_CLI} exec <backrest pod name> -- psql -c " table backrest_test_table"
ERROR: relation "backrest_test_table" does not exist
LINE 1: table backrest_test_table
               \hat{ }
```

```
command terminated with exit code 1
```
Next, capture the current timestamp, which will be used later in the example when performing the restore:

```
$ ${CCP_CLI} exec <backrest pod name> -- psql -c "select current_timestamp"
      current_timestamp
-------------------------------
2018-12-27 16:53:05.590156+00
(1 row)
```
Now create table **backrest\_test\_table**:

\$ \${CCP\_CLI} **exec** <backrest pod name> -- psql -c "create table backrest\_test\_table (id int)" CREATE TABLE

Then verify that the new table exists:

```
$ ${CCP_CLI} exec <backrest pod name> -- psql -c "table backrest_test_table"
id
----
(0 rows)
```
With the table in place, we can now start the delta restore. When running the restore example the timestamp captured above must also be provided in order to instruct pgBackRest to recover to that specific point-in-time. This is done using the CCP BACKREST TIMESTAMP variable, which allows us to then start the delta restore as follows (replace the timestamp in the command below with the timestamp you captured above):

```
cd $CCPROOT/examples/kube/backrest/delta
CCP_BACKREST_TIMESTAMP="2018-12-20 09:49:02.275701+00" ./run.sh
```
This will create the following in your Kubernetes environment: - A Kubernetes job named **backrest-delta-restore-job** which will perform the restore using the crunchy-backrest-restore container

Additionally, when this example is run, the following pgBackRest environment variables are provided to the crunchy-backrest-restore container in order to initiate a delta restore to the point-in-time specified by the timestamp (in additional to any other pgBackRest variables required by the Crunchy Container Suite and pgBackRest):

PGBACKREST\_TYPE=time PITR\_TARGET="\${CCP\_BACKREST\_TIMESTAMP}" PGBACKREST\_DELTA=y

As can be seen above, the timestamp provided for CCP\_BACKREST\_TIMESTAMP is used to populate variable PITR\_TARGET, and therefore specify the point-in-time to restore to, while PGBACKREST\_TYPE is set to time to indicate that a PITR should be performed. PGBACKREST\_DELTA is set to y to indicate that the delta option should be utilized when performing the restore.

It's also worth noting that the following pgBackRest environment variable is also set when performing the delta restore, which results in a restore within the existing PGDATA directory utilized by the database deployed when running the **Backup** example:

#### PGBACKREST\_PG1\_PATH=/pgdata/backrest

You can then verify that the restore has completed successfully by verifying that the Kubernetes job has completed successfully:

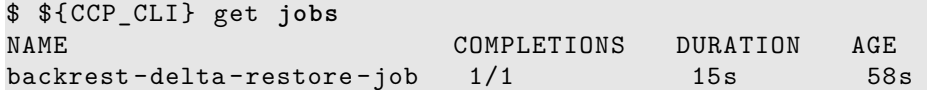

Once the job is complete, the post restore script can then be run, which will create a new deployment named **backrest-delta-restored** containing the restored database:

```
cd $CCPROOT/examples/kube/backrest/delta
./post-restore.sh
```
Finally, once the **backrest-delta-restored** deployment is running we can verify that the restore was successful by verifying that the table created prior to the restore no longer exists:

```
$ ${CCP_CLI} exec <backrest restored pod name> -- psql -c " table backrest_test_table"
ERROR: relation "backrest_test_table" does not exist
LINE 1: table backrest_test_table
               \hat{ }
```

```
command terminated with exit code 1
```
*As a reminder, please remember to run the cleanup script for the Backup example after running the cleanup script for this example.*

#### **Async Archiving**

pgBackRest supports the capability to asynchronously push and get write ahead logs (WAL) to and from a WAL archive. Asynchronous archiving can improve performance by parallelizing operations, while also reducing the number of connections to remote storage. For more information on async archiving and its benefits, please see the [official pgBackRest documentation](https://pgbackrest.org/). This example will demonstrate how asynchronous archiving can be enabled within a crunchy-postgres or crunchy-postgres-gis container, while then also demonstrating the creation of a differential backup.

Start the example as follows:

cd \$CCPROOT/examples/kube/backrest/async -archiving ./run.sh

This will create the following in your Kubernetes environment: - A deployment named **backrest-async-archive** containing a PostgreSQL database with pgBackRest configured - A service named **backrest-async-archive** for the PostgreSQL database - A PV and PVC for the PGDATA directory - A PV and PVC for the pgBackRest backups and archives directories

Additionally, the following variable will be set during deployment of the pod in order to enable asynchronous archiving:

#### PGBACKREST\_ARCHIVE\_ASYNC=y

This will also result in the creation of the required spool path, which we can see by listing the contents of the /pgdata directory in the backrest-async-archive deployment:

```
$ ${CCP_CLI} exec <backrest async archive pod name> -- ls /pgdata
backrest -async -archive
backrest -async -archive -backups
backrest -async -archive -spool
```
Once the database is up an running, a full backup can be taken:

```
${CCP_CLI} exec <backrest async archive pod name> -- pgbackrest backup \
  -stanza=db \
  --pg1-path=/pgdata/backrest-async-archive \
  --repo1-path=/backrestrepo/backrest-async-archive-backups \
  -log-path=/tmp \
  --type=full
```
And once a full backup has been taken, other types of backups can also be taken using pgBackRest, such as a differential backup:

```
f[CCP\_CLI] exec <backrest async archive pod name> -- pgbackrest backup \
  -stanza=db \
  --pg1-path=/pgdata/backrest-async-archive \
  --repo1-path=/backrestrepo/backrest-async-archive-backups \
  -log-path=/tmp \
  --type=diff
```
The following command can then be run to verify that both backups were created successfully:

```
${CCP_CLI} exec <backrest async archive pod name> -- pgbackrest info \
  --stanza=db \
 --repo1-path=/backrestrepo/backrest-async-archive-backups
```
## **Docker**

#### **Backup**

In order to demonstrate the backup and restore capabilities provided by pgBackRest, it is first necessary to deploy a PostgreSQL database, and then create a full backup of that database. This example will therefore deploy a crunchy-postgres or crunchy-postgres-gis container containing a PostgreSQL database, which will then be backed up manually by executing a pgbackrest backup command. *Please note that this example serves as a prequisite for the restore examples that follow, and therefore must be run prior to running those examples.*

Start the example as follows:

```
cd $CCPROOT/examples/docker/backrest/backup
./run.sh
```
This will create the following in your Docker environment: - A container named **backrest** containing a PostgreSQL database with pgBackRest configured - A volume for the PGDATA directory - A volume for the pgBackRest backups and archives directories

Once the **backrest** container is running, use the pgbackrest info command to verify that pgbackrest has been properly configured and WAL archiving is working properly:

```
$ docker exec backrest pgbackrest info \
 --stanza=db
 --repo1 -path=/backrestrepo/backrest -backups
```

```
stanza: db
   status: error (no valid backups)
   cipher: none
   db (current)
        wal archive min/max (11-1): 000000010000000000000001 / 000000010000000000000003
```
An output similar to the above indicates that pgBackRest was properly configured upon deployment of the container, the **db** stanza has been created, and WAL archiving is working properly. The error next to **status** is expected being that a backup has not yet been generated.

Now that we have verified that pgBackRest is properly configured and enabled, a backup of the database can be generated. Being that this is the first backup of the database, we will take create a **full** backup:

```
$ docker exec backrest pgbackrest backup \
 --stanza=db
  --pg1-path=/pgdata/backrest \
  --repo1 -path=/backrestrepo/backrest -backups \
  -log-path=/tmp \
  --type=full
pg_pid=138
WARN: option repo1 -retention -full is not set, the repository may run out of space
      HINT: to retain full backups indefinitely (without warning), set option
          'repo1 -retention -full' to the maximum.
```
The warning displayed is expected, since backup retention has not been configured for this example. Assuming no errors are displayed, a full backup has now been successfully created.

#### **Restore**

pgBackRest provides numerous methods and strategies for restoring a PostgreSQL database. The following section will demonstrate three forms of database restores that can be accomplished when using pgBackRest with the Crunchy Container Suite: - **Full:** restore all database files into an empty PGDATA directory - **point-in-time Recovery (PITR):** restore a database to a specific point-in-time using an empty PGDATA directory - **Delta:** restore a database to a specific point-in-time using an existing PGDATA directory

**Full** This example will demonstrate a full database restore to an empty PGDATA directory. *Please ensure the Backup example is currently running and a full backup has been generated prior to running this example.*

Prior to running the full restore, we will first make a change to the currently running database, which will we will then verify still exists following the restore. Create a simple table in the database as follows:

```
$ docker exec backrest psql -c "create table backrest_test_table (id int)"
CREATE TABLE
```
Now verify that the new table exists:

```
$ docker exec backrest psql -c "table backrest_test_table"
id
----
(0 rows)
```
With the table in place, we can now start the full restore as follows:

```
cd $CCPROOT/examples/docker/backrest/full
./run.sh
```
This will create the following in your Docker environment: - A container named **backrest-full-restore** which will perform the restore using the crunchy-backrest-restore container - A volume for the new PGDATA directory that will contain the restored database. The directory will initially be empty, as required pgBackRest when performing a full restore, and will then contain the restored database upon completion of the restore.

Please note that a brand new PV and PVC are created when running the restore to clearly indicate that the database will be restored into an entirely new (i.e. empty) volume as required by pgBackRest. The names of the new PV and PVC are as follows: - **PV:** \${CCP\_NAMESPACE}-br-new-pgdata - **PVC:** br-new-pgdata

You can verify that the restore has completed successfully by verifying that the container has finished running and has exited without errors:

docker **ps** -a

Once the container has finished running, the post restore script can then be run, which will create a new container named **backrest-fullrestored** containing the restored database:

```
cd $CCPROOT/examples/docker/backrest/full
./post-restore.sh
```
Finally, once the **backrest-full-restored** container is running we can verify that the restore was successful by verifying that the table created prior to the restore still exists:

```
$ docker exec backrest -full-restored psql -c "table backrest_test_table"
id
----
(0 rows)
```
Please note that the default behavior of pgBackRest is to recover to the end of the WAL archive stream, which is why the full restore contained all changes made since the initial full backup was taken, including the creation of table **backrest\_test\_table**. pgBackRest therefore played the entire WAL archive stream for all changes that occurred up until the restore.

*As a reminder, please remember to run the cleanup script for the Backup example after running the cleanup script for this example.*

**PITR** As demonstrated with the full restore above, the default behavior of pgBackRest is to recover to the end of the WAL archive stream. However, pgBackRest also provides the ability to recover to a specific point-in-time utilizing the WAL archives created since the last backup. This example will demonstrate how pgBackRest can be utilized to perform a point-in-time recovery (PITR) and therefore recover the database to specific point-in-time specified by the user. *Please ensure that the Backup example is currently running and a full backup has been generated prior to running this example.*

Prior to running the PITR restore, we will first verify the current state of the database, after which we will then make a change to the database. This will allow us to verify that the PITR is successful by providing a method of verifying that the database has been restored to its current state following the restore.

To verify the current state of the database, we will first verify that a table called **backrest\_test\_table** does not exist in the database.

```
$ docker exec backrest psql -c "table backrest_test_table"
ERROR: relation "backrest_test_table" does not exist
LINE 1: table backrest_test_table
               \hat{ }
```

```
command terminated with exit code 1
```
Next, capture the current timestamp, which will be used later in the example when performing the restore:

```
$ docker exec backrest psql -c "select current_timestamp"
      current_timestamp
-------------------------------
2018-12-27 16:53:05.590156+00
(1 row)
```
Now create table **backrest\_test\_table**:

```
$ docker exec backrest psql -c "create table backrest_test_table (id int)"
CREATE TABLE
```
Then verify that the new table exists:

```
$ docker exec backrest psql -c "table backrest_test_table"
id
----
(0 rows)
```
With the table in place, we can now start the PITR. However, the timestamp captured above must also be provided in order to instruct pgBackRest to recover to that specific point-in-time. This is done using the CCP\_BACKREST\_TIMESTAMP variable, which allows us to then start the PITR as follows (replace the timestamp in the command below with the timestamp you captured above):

```
cd $CCPROOT/examples/docker/backrest/pitr
CCP_BACKREST_TIMESTAMP="2018-12-20 09:49:02.275701+00" ./run.sh
```
This will create the following in your Docker environment: - A container named **backrest-pitr-restore** which will perform the restore using the crunchy-backrest-restore container

Additionally, when this example is run, the following pgBackRest environment variables are provided to the crunchy-backrest-restore container in order to initiate PITR to the point-in-time specified by the timestamp (in additional to any other pgBackRest variables required by the Crunchy Container Suite and pgBackRest):

#### PGBACKREST\_TYPE=time PITR\_TARGET="\${CCP\_BACKREST\_TIMESTAMP}"

As can be seen above, the timestamp provided for CCP\_BACKREST\_TIMESTAMP is used to populate variable PITR\_TARGET, and therefore specify the point-in-time to restore the database to, while PGBACKREST\_TYPE is set to time to indicate that a PITR should be performed.

Please note that the following pgBackRest environment variable is also set when performing the PITR, which results in a restore to a new/empty directory within an existing PV:

#### PGBACKREST\_PG1\_PATH=/pgdata/backrest -pitr-restored

You can verify that the restore has completed successfully by verifying that the container has finished running and has exited without errors:

#### docker **ps** -a

Once the container has finished running, the post restore script can then be run, which will create a new container named **backrest-pitrrestored** containing the restored database:

#### **cd** \$CCPROOT/examples/docker/backrest/pitr ./post-restore.sh

Finally, once the **backrest-pitr-restored** container is running we can verify that the restore was successful by verifying that the table created prior to the restore no longer exists:

```
$ docker exec backrest -pitr-restored psql -c "table backrest_test_table"
ERROR: relation "backrest_test_table" does not exist
LINE 1: table backrest_test_table
                \hat{ }
```
**command** terminated with **exit** code 1

*As a reminder, please remember to run the cleanup script for the Backup example after running the cleanup script for this example.*

**Delta** By default, pgBackRest requires a clean/empty directory in order to perform a restore. However, pgBackRest also provides an another option when performing the restore in the form of the **delta** option, which allows the restore to be run against an existing PGDATA directory. With the delta option enabled, pgBackRest will use checksums to determine which files in the directory can be preserved, and which need to be restored (please note that pgBackRest will also remove any files that are not present in the backup). This example will again demonstrate a point-in-time recovery (PITR), only this time the restore will occur within the existing PGDATA directory by specifying the **delta** option during the restore. *Please ensure that the Backup example is currently running and a full backup has been generated prior to running this example.*

Prior to running the delta restore, we will first verify the current state of the database, and we will then make a change to the database. This will allow us to verify that the delta restore is successful by providing a method of verifying that the database has been restored to its current state following the restore.

To verify the current state of the database, we will first verify that a table called **backrest\_test\_table** does not exist in the database.

```
$ docker exec backrest psql -c "table backrest_test_table"
ERROR: relation "backrest_test_table" does not exist
LINE 1: table backrest_test_table
                \hat{ }
```

```
command terminated with exit code 1
```
Next, capture the current timestamp, which will be used later in the example when performing the restore:

```
$ docker exec backrest psql -c "select current_timestamp"
      current_timestamp
-------------------------------
2018-12-27 16:53:05.590156+00
(1 row)
```
Now create table **backrest\_test\_table**:

\$ docker **exec** backrest psql -c "create table backrest\_test\_table (id int)" CREATE TABLE

Then verify that the new table exists:

```
$ docker exec backrest psql -c "table backrest_test_table"
id
----
(0 rows)
```
With the table in place, we can now start the delta restore. When running the restore example the timestamp captured above must also be provided in order to instruct pgBackRest to recover to that specific point-in-time. This is done using the CCP BACKREST TIMESTAMP variable, which allows us to then start the delta restore as follows (replace the timestamp in the command below with the timestamp you captured above):

```
cd $CCPROOT/examples/docker/backrest/delta
CCP_BACKREST_TIMESTAMP="2018-12-20 09:49:02.275701+00" ./run.sh
```
This will create the following in your Docker environment: - A container named **backrest-delta-restore** which will perform the restore using the crunchy-backrest-restore container

Additionally, when this example is run, the following pgBackRest environment variables are provided to the crunchy-backrest-restore container in order to initiate a delta restore to the point-in-time specified by the timestamp (in additional to any other pgBackRest variables required by the Crunchy Container Suite and pgBackRest):

```
PGBACKREST_TYPE=time
PITR_TARGET="${CCP_BACKREST_TIMESTAMP}"
PGBACKREST_DELTA=y
```
As can be seen above, the timestamp provided for CCP\_BACKREST\_TIMESTAMP is used to populate variable PITR\_TARGET, and therefore specify the point-in-time to restore to, while PGBACKREST\_TYPE is set to time to indicate that a PITR should be performed. PGBACKREST\_DELTA is set to y to indicate that the delta option should be utilized when performing the restore.

It's also worth noting that the following pgBackRest environment variable is also set when performing the delta restore, which results in a restore within the existing PGDATA directory utilized by the database deployed when running the **Backup** example:

#### PGBACKREST\_PG1\_PATH=/pgdata/backrest

You can verify that the restore has completed successfully by verifying that the container has finished running and has exited without errors:

#### docker **ps** -a

Once the container has finished running, the post restore script can then be run, which will create a new container named **backrest-deltarestored** containing the restored database:

```
cd $CCPROOT/examples/docker/backrest/delta
./post-restore.sh
```
Finally, once the **backrest-delta-restored** container is running we can verify that the restore was successful by verifying that the table created prior to the restore no longer exists:

```
$ docker exec backrest -delta -restored psql -c "table backrest_test_table"
ERROR: relation "backrest_test_table" does not exist
LINE 1: table backrest_test_table
                \hat{ }
```

```
command terminated with exit code 1
```
*As a reminder, please remember to run the cleanup script for the Backup example after running the cleanup script for this example.*

#### **Async Archiving**

pgBackRest supports the capability to asynchronously push and get write ahead logs (WAL) to and from a WAL archive. Asynchronous archiving can improve performance by parallelizing operations, while also reducing the number of connections to remote storage. For more information on async archiving and its benefits, please see the [official pgBackRest documentation](https://pgbackrest.org/). This example will demonstrate how asynchronous archiving can be enabled within a crunchy-postgres or crunchy-postgres-gis container, while then also demonstrating the creation of a differential backup.

Start the example as follows:

#### cd \$CCPROOT/examples/docker/backrest/async -archive ./run.sh

This will create the following in your Docker environment:

- A container named **backrest-async-archive** containing a PostgreSQL database with pgBackRest configured
- A volume for the PGDATA directory
- A volume for the pgBackRest backups and archives directories

Additionally, the following variable will be set during deployment of the container in order to enable asynchronous archiving:

#### PGBACKREST\_ARCHIVE\_ASYNC=y

This will also result in the creation of the required spool path, which we can see by listing the contents of the /pgdata directory in the backrest-async-archive container:

```
$ docker exec backrest -async -archive ls /pgdata
backrest -async -archive
backrest -async -archive -backups
backrest -async -archive -spool
```
Once the database is up an running, a full backup can be taken:

```
docker exec backrest -async -archive pgbackrest backup \
  --stanza=db \
  --pg1-path=/pgdata/backrest-async-archive \
  --repo1-path=/backrestrepo/backrest-async-archive-backups \
  -log-path=/tmp \
  --type=full
```
And once a full backup has been taken, other types of backups can also be taken using pgBackRest, such as a differential backup:

```
docker exec backrest -async -archive pgbackrest backup \
 --stanza=db \
 --pg1-path=/pgdata/backrest-async-archive \
 --repo1-path=/backrestrepo/backrest-async-archive-backups \
 -log-path=/tmp \
  --type=diff
```
The following command can then be run to verify that both backups were created successfully:

```
docker exec backrest -async -archive pgbackrest info \
  -stanza=db \
  --repo1 -path=/backrestrepo/backrest -async -archive -backups
```
# <span id="page-37-0"></span>**pgBaseBackup Examples**

The script assumes you are going to backup the *primary* container created in the first example, so you need to ensure that container is running. This example assumes you have configured storage as described in the [Storage Configuration documentation.](#page-0-1) Things to point out with this example include its use of persistent volumes and volume claims to store the backup data files.

A successful backup will perform pg\_basebackup on the *primary* container and store the backup in the \$CCP\_STORAGE\_PATH volume under a directory named \$CCP\_NAMESPACE-primary-backups. Each backup will be stored in a subdirectory with a timestamp as the name, allowing any number of backups to be kept.

The backup script will do the following:

- Start up a backup container named backup
- Run pg\_basebackup on the container named *primary*
- Store the backup in the /tmp/backups/primary-backups directory
- Exit after the backup

When you are ready to restore from the backup, the restore example runs a PostgreSQL container using the backup location. Upon initialization, the container will use rsync to copy the backup data to this new container and then launch PostgreSQL using the original backed-up data.

The restore script will do the following:

- Start up a container named *restore*
- Copy the backup files from the previous backup example into /pgdata
- Start up the container using the backup files
- Map the PostgreSQL port of 5432 in the container to your local host port of 12001

To shutdown the instance and remove the container for each example, run the following:

./cleanup.sh

## **Docker**

Run the backup with this command:

cd \$CCPROOT/examples/docker/pgbasebackup/backup ./run.sh

When you're ready to restore, a *restore* example is provided.

It's required to specified a backup path for this example. To get the correct path check the backup job logs or a timestamp:

```
docker logs backup -vpk9l | grep BACKUP_PATH
Wed May 9 20:32:00 UTC 2018 INFO: BACKUP_PATH is set to
   /pgdata/primary -backups/2018-05-09-20-32-00.
```
BACKUP\_PATH can also be discovered by looking at the backup mount directly (if access to the storage is available to the user).

An example of BACKUP\_PATH is as followed:

```
"name": "BACKUP PATH",
"value": "primary -backups/2018-05-09-20-32-00"
```
When you are ready to restore from the backup created, run the following example:

```
cd $CCPROOT/examples/docker/pgbasebackup/full
./run.sh
```
## **Kubernetes and OpenShift**

Running the example:

```
cd $CCPROOT/examples/kube/pgbasebackup/backup
./run.sh
```
The Kubernetes Job type executes a pod and then the pod exits. You can view the Job status using this command:

\${CCP\_CLI} get job

When you're ready to restore, a *restore* example is provided.

It's required to specified a backup path for this example. To get the correct path check the backup job logs or a timestamp:

```
kubectl logs backup -vpk9l | grep BACKUP_PATH
Wed May 9 20:32:00 UTC 2018 INFO: BACKUP PATH is set to
   /pgdata/primary -backups/2018-05-09-20-32-00.
```
BACKUP\_PATH can also be discovered by looking at the backup mount directly (if access to the storage is available to the user).

An example of BACKUP\_PATH defined as a variable within the JSON script is as follows:

```
"name": "BACKUP PATH",
"value": "primary -backups/2018-05-09-20-32-00"
```
Running the example:

```
cd $CCPROOT/examples/kube/pgbasebackup/full
./run.sh
```
Test the restored database as follows:

psql -h restore -U postgres postgres

## **Point in Time Recovery (PITR)**

PITR (point-in-time-recovery) is a feature that allows for recreating a database from backup and log files at a certain point in time. This is done using a write ahead log (WAL) which is kept in the pg\_wal directory within PGDATA. Changes made to the database files over time are recorded in these log files, which allows it to be used for disaster recovery purposes.

When using PITR as a backup method, in order to restore from the last checkpoint in the event of a database or system failure, it is only necessary to save these log files plus a full backup. This provides an additional advantage in that it is not necessary to keep multiple full backups on hand, which consume space and time to create. This is because point in time recovery allows you to "replay" the log files and recover your database to any point since the last full backup.

More detailed information about Write Ahead Log (WAL) archiving can be found [here.](https://www.postgresql.org/docs/10/static/continuous-archiving.html)

By default in the crunchy-postgres container, WAL logging is *not* enabled. To enable WAL logging *outside of this example*, set the following environment variables when starting the crunchy-postgres container:

#### ARCHIVE\_MODE=on ARCHIVE\_TIMEOUT=60

These variables set the same name settings within the postgresql.conf file that is used by the database. When set, WAL files generated by the database will be written out to the /pgwal mount point.

A full backup is required to do a PITR. crunchy-backup currently performs this role within the example, running a pg\_basebackup on the database. This is a requirement for PITR. After a backup is performed, code is added into crunchy-postgres which will also check to see if you want to do a PITR.

There are three volume mounts used with the PITR example.

- /recover When specified within a crunchy-postgres container, PITR is activated during container startup.
- /backup This is used to find the base backup you want to recover from.
- /pgwal This volume is used to write out new WAL files from the newly restored database container.

Some environment variables used to manipulate the point in time recovery logic:

- The RECOVERY\_TARGET\_NAME environment variable is used to tell the PITR logic what the name of the target is.
- RECOVERY\_TARGET\_TIME is also an optional environment variable that restores using a known time stamp.

If you don't specify either of these environment variables, then the PITR logic will assume you want to restore using all the WAL files or essentially the last known recovery point.

The RECOVERY\_TARGET\_INCLUSIVE environment variable is also available to let you control the setting of the recovery.conf setting recovery\_target\_inclusive. If you do not set this environment variable the default is *true*.

Once you recover a database using PITR, it will be in read-only mode. To make the database resume as a writable database, run the following SQL command:

#### postgres=# select pg\_wal\_replay\_resume();

If you're running the PITR example for *PostgreSQL versions 9.5 or 9.6*, please note that starting in PostgreSQL version 10, the pg\_xlog directory was renamed to pg\_wal. Additionally, all usages of the function pg\_xlog\_replay\_resume were changed to pg\_wal\_replay\_resume.

It takes about 1 minute for the database to become ready for use after initially starting.

WAL segment files are written to the */tmp* directory. Leaving the example running for a long time could fill up your /tmp directory.

To shutdown the instance and remove the container for each example, run the following:

#### ./cleanup.sh

#### **Docker**

Create a database container as follows:

cd \$CCPROOT/examples/docker/pgbasebackup/pitr ./run-pitr.sh

Next, we will create a base backup of that database using this:

./run-backup -pitr.sh

After creating the base backup of the database, WAL segment files are created every 60 seconds that contain any database changes. These segments are stored in the /tmp/pitr/pitr/pg\_wal directory.

Next, create some recovery targets within the database by running the SQL commands against the *pitr* database as follows:

./run-sql.sh

This will create recovery targets named beforechanges, afterchanges, and nomorechanges. It will create a table, *pitrtest*, between the beforechanges and afterchanges targets. It will also run a SQL CHECKPOINT to flush out the changes to WAL segments. These labels can be used to mark the points in the recovery process that will be referenced when creating the restored database.

Next, now that we have a base backup and a set of WAL files containing our database changes, we can shut down the *pitr* database to simulate a database failure. Do this by running the following:

docker stop pitr

Next, let's edit the restore script to use the base backup files created in the step above. You can view the backup path name under the /tmp/backups/pitr-backups/ directory. You will see another directory inside of this path with a name similar to 2018-03-21-21-03-29. Copy and paste that value into the run-restore-pitr.sh script in the BACKUP environment variable.

After that, run the script.

vi ./run-restore -pitr.sh ./run-restore -pitr.sh

The WAL segments are read and applied when restoring from the database backup. At this point, you should be able to verify that the database was restored to the point before creating the test table:

psql -h 127.0.0.1 -p 12001 -U postgres postgres -c 'table pitrtest '

This SQL command should show that the pitrtest table does not exist at this recovery time. The output should be similar to:

ERROR: relation "pitrtest" does not exist

PostgreSQL allows you to pause the recovery process if the target name or time is specified. This pause would allow a DBA a chance to review the recovery time/name and see if this is what they want or expect. If so, the DBA can run the following command to resume and complete the recovery:

psql -h 127.0.0.1 -p 12001 -U postgres postgres -c 'select pg\_wal\_replay\_resume()'

Until you run the statement above, the database will be left in read-only mode.

Next, run the script to restore the database to the afterchanges restore point. Update the RECOVERY\_TARGET\_NAME to afterchanges:

```
vi ./run-restore -pitr.sh
./run-restore -pitr.sh
```
After this restore, you should be able to see the test table:

psql -h 127.0.0.1 -p 12001 -U postgres postgres -c 'table pitrtest ' psql -h 127.0.0.1 -p 12001 -U postgres postgres -c 'select pg\_wal\_replay\_resume()'

Lastly, start a recovery using all of the WAL files. This will get the restored database as current as possible. To do so, edit the script to remove the RECOVERY\_TARGET\_NAME environment setting completely:

```
./run-restore -pitr.sh
sleep 30
psql -h 127.0.0.1 -p 12001 -U postgres postgres -c 'table pitrtest '
psql -h 127.0.0.1 -p 12001 -U postgres postgres -c 'create table foo (id int)'
```
At this point, you should be able to create new data in the restored database and the test table should be present. When you recover the entire WAL history, resuming the recovery is not necessary to enable writes.

#### **Kubernetes and OpenShift**

Start by running the example database container:

```
cd $CCPROOT/examples/kube/pgbasebackup/pitr
./run-pitr.sh
```
This step will create a database container, *pitr*. This container is configured to continuously write WAL segment files to a mounted volume (/pgwal).

After you start the database, you will create a base backup using this command:

#### ./run-backup -pitr.sh

This will create a backup and write the backup files to a persistent volume (/pgbackup).

Next, create some recovery targets within the database by running the SQL commands against the *pitr* database as follows:

./run-sql.sh

{

{

{

{

This will create recovery targets named beforechanges, afterchanges, and nomorechanges. It will create a table, *pitrtest*, between the beforechanges and afterchanges targets. It will also run a SQL CHECKPOINT to flush out the changes to WAL segments.

Next, now that we have a base backup and a set of WAL files containing our database changes, we can shut down the *pitr* database to simulate a database failure. Do this by running the following:

```
${CCP_CLI} delete pod pitr
```
Next, we will create 3 different restored database containers based upon the base backup and the saved WAL files.

First, get the BACKUP\_PATH created by the backup-pitr example by viewing the pods logs:

```
${CCP_CLI} logs backup -pitr -8sfkh | grep PATH
Thu May 10 18:07:58 UTC 2018 INFO: BACKUP_PATH is set to /pgdata/pitr-backups/2018-05-10-18-07-58.
```
Edit the restore-pitr.json file and change the BACKUP\_PATH environment variable using the path discovered above (note: /pgdata/ is not required and should be excluded in the variable):

```
"name": "BACKUP_PATH",
"value": "pitr-backups/2018-05-10-18-07-58"
```
Next, we restore prior to the beforechanges recovery target. This recovery point is *before* the *pitrtest* table is created.

Edit the restore-pitr.json file, and edit the environment variable to indicate we want to use the beforechanges recovery point:

```
"name": "RECOVERY_TARGET_NAME",
"value": "beforechanges"
```
Then run the following to create the restored database container:

```
./run-restore -pitr.sh
```
After the database has restored, you should be able to perform a test to see if the recovery worked as expected:

```
psql -h restore -pitr -U postgres postgres -c 'table pitrtest '
psql -h restore -pitr -U postgres postgres -c 'create table foo (id int)'
```
The output of these commands should show that the *pitrtest* table is not present. It should also show that you can not create a new table because the database is paused in read-only mode.

To make the database resume as a writable database, run the following SQL command:

select pg\_wal\_replay\_resume();

It should then be possible to write to the database:

psql -h restore -pitr -U postgres postgres -c 'create table foo (id int)'

You can also test that if afterchanges is specified, that the *pitrtest* table is present but that the database is still in recovery mode.

Lastly, you can test a full recovery using *all* of the WAL files, if you remove the RECOVERY\_TARGET\_NAME environment variable completely.

The storage portions of this example can all be found under \$CCP\_STORAGE\_PATH/\$CCP\_NAMESPACE-restore-pitr.

## <span id="page-41-0"></span>**pgDump & pgRestore Examples**

The following examples will demonstrate how the crunchy-pgdump container can be utilized to create a database backup using the **pg\_dump** utility, while also demonstrating how the backup created can then be utilized to restore the database using the **pg\_restore** utility.

## **Backup (pg\_dump)**

The script assumes you are going to backup the *primary* example and that container is running.

This example assumes you have configured a storage filesystem as described in the [Storage Configuration](#page-0-1) document.

A successful backup will perform pg\_dump/pg\_dumpall on the primary and store the resulting files in the mounted volume under a directory named <HOSTNAME>-backups as a sub-directory, then followed by a unique backup directory based upon a date and timestamp - allowing any number of backups to be kept.

For more information on how to configure this container, please see the [Container Specifications](#page-0-1) document.

To shutdown the instance and remove the container for each example, run the following:

#### ./cleanup.sh

#### **Docker**

Run the backup with this command:

cd \$CCPROOT/examples/docker/pgdump/backup ./run.sh

#### **Kubernetes and OpenShift**

Running the example:

cd \$CCPROOT/examples/kube/pgdump/backup ./run.sh

The Kubernetes Job type executes a pod and then the pod exits. You can view the Job status using this command:

\${CCP\_CLI} get job

The pgdump.json file within that directory specifies options that control the behavior of the pgdump job. Examples of this include whether to run pg\_dump vs pg\_dumpall and advanced options for specific backup use cases.

## **Restore (pg\_restore)**

The script assumes that the pg\_dump backup example above has been run. Therefore, the primary example should still be running and pg\_dump backup should have been successfully created.

This example assumes you have configured a storage filesystem as described in the [Storage Configuration](#page-0-1) document.

Successful use of the crunchy-pgrestore container will run a job to restore files generated by pg\_dump/pg\_dumpall to a container via psql/pg\_restore; then container will terminate successfully and signal job completion.

For more information on how to configure this container, please see the [Container Specifications](#page-0-1) document.

To shutdown the instance and remove the container for each example, run the following:

./cleanup.sh

#### **Docker**

Run the restore with this command:

```
cd $CCPROOT/examples/docker/pgdump/pgrestore
./run.sh
```
### **Kubernetes and OpenShift**

By default, the crunchy-pgrestore container will automatically restore from the most recent backup. If you want to restore to a specific backup, edit the pgrestore.json file and update the PGRESTORE\_BACKUP\_TIMESTAMP setting to specify the backup path you want to restore with. For example:

```
"name":"PGRESTORE_BACKUP_TIMESTAMP",
"value":"2018-03-27-14-35-33"
```
Running the example:

```
cd $CCPROOT/examples/kube/pgdump/pgrestore
./run.sh
```
The Kubernetes Job type executes a pod and then the pod exits. You can view the Job status using this command:

```
${CCP_CLI} get job
```
## **The pgrestore.json file within that directory specifies options that control the behavior of the pgrestore job.**

title: "Scheduler" date: draft: false weight: 34 —

## **Crunchy Scheduler**

The Crunchy Scheduler container implements a cronlike microservice within a namespace to automate backups of a PostgreSQL database. Currently Crunchy Scheduler only supports two types of tasks:

- pgBackRest
- pgBaseBackup

This service watches Kubernetes for config maps with the label crunchy-scheduler=true. If found the scheduler will parse the data found in the config map (json object) and convert it to a scheduled task. If the config map is removed, the scheduler will delete the task.

See the following examples for creating config maps that Crunchy Scheduler can parse:

- [pgBackRest Diff Backup](https://github.com/CrunchyData/crunchy-containers/blob/master/examples/kube/scheduler/configs/schedule-backrest-diff.json)
- [pgBackRest Full Backup](https://github.com/CrunchyData/crunchy-containers/blob/master/examples/kube/scheduler/configs/schedule-backrest-full.json)
- [pgBaseBackup Backup](https://github.com/CrunchyData/crunchy-containers/blob/master/examples/kube/scheduler/configs/schedule-pgbasebackup.json)

The Crunchy Scheduler requires a Service Account to create jobs (pgBaseBackup) and to exec (pgBackRest). See the [scheduler example](https://github.com/CrunchyData/crunchy-containers/tree/master/examples/kube/scheduler/scheduler-sa.json) for the required permissions on this account.

Crunchy Scheduler uses the UTC timezone for all schedules.

### **pgBackRest Schedules**

To configure Crunchy Scheduler to create pgBackRest backups the following is required:

• pgBackRest schedule definition requires a deployment name. The PostgreSQL pod should be created by a deployment.

## **pgBaseBackup Schedules**

To configure Crunchy Scheduler to create pgBaseBackup scheduled backups, the following is required:

- The name of the secret that contains the username and password the Scheduler will use to configure the job template. See [the](https://github.com/CrunchyData/crunchy-containers/blob/master/examples/kube/secret/secret.json) [primary secret example](https://github.com/CrunchyData/crunchy-containers/blob/master/examples/kube/secret/secret.json) for the structure required by the Scheduler.
- The name of the PVC created for the backups. This should be created by the user prior to scheduling the task.

When using pgBaseBackup schedules, it may be required to apply specific supplementalGroups or an fsGroup to the backup job created by the scheduler. To apply a specific securityContext for your storage provider, mount a backup-template.json to /configs on the scheduler pod.

For an example of applying a custom template, [see the scheduler example](https://github.com/CrunchyData/crunchy-containers/tree/master/examples/kube/scheduler).

### **Kubernetes and OpenShift**

First, start the PostgreSQL example created for the Scheduler by running the following commands:

```
# Kubernetes
cd $CCPROOT/examples/kube/scheduler/primary
./run.sh
```
The pod created should show a ready status before proceeding.

Next, start the scheduler by running the following command:

```
# Kubernetes
cd $CCPROOT/examples/kube/scheduler
./run.sh
```
Once the scheduler is deployed, register the backup tasks by running the following command:

```
# Kubernetes
cd $CCPROOT/examples/kube/scheduler
./add-schedules.sh
```
The scheduled tasks will (these are just for fast results, not recommended for production):

- take a backup every minute using pgBaseBackup
- take a full pgBackRest backup every even minute
- take a diff pgBackRest backup every odd minute

View the logs for the scheduler pod until the tasks run:

\${CCP\_CLI?} logs scheduler -f

View the pgBaseBackup pods results after the backup completes:

\${CCP\_CLI?} logs <basebackup pod name>

View the pgBackRest backups via exec after the backup completes:

\${CCP\_CLI?} exec -ti <primary deployment pod name> -- pgbackrest info

Clean up the examples by running the following commands:

```
$CCPROOT/examples/kube/scheduler/primary/cleanup.sh
$CCPROOT/examples/kube/scheduler/cleanup.sh
```
## **Centralized Logging Example**

The logs generated by containers are critical for deployments because they provide insights into the health of the system. PostgreSQL logs are very detailed and there is some information that can only be obtained from logs (but not limited to):

- Connections and Disconnections of users
- Checkpoint Statistics
- PostgreSQL Server Errors

Aggregrating container logs across multiple hosts allows administrators to audit, debug problems and prevent repudiation of misconduct.

In the following example we will demonstrate how to setup Kubernetes and OpenShift to use centralized logging by using an EFK (Elasticsearch, Fluentd and Kibana) stack. Fluentd will run as a daemonset on each host within the Kubernetes cluster and extract container logs, Elasticsearch will consume and index the logs gathered by Fluentd and Kibana will allow users to explore and visualize the logs via a web dashboard.

To learn more about the EFK stack, see the following:

- https://www.elastic.co/products/elasticsearch
- https://www.fluentd.org/architecture
- https://www.elastic.co/products/kibana

## **Configure PostgreSQL for Centralized Logging**

By default, Crunchy PostgreSQL logs to files in the /pgdata directory. In order to get the logs out of the container we need to configure PostgreSQL to log to stdout.

The following settings should be configured in postgresql.conf to make PostgreSQL log to stdout:

log\_destination = 'stderr ' logging\_collector = off

Changes to logging settings require a restart of the PostgreSQL container to take effect.

#### **Deploying the EFK Stack On OpenShift Container Platform**

OpenShift Container Platform can be installed with an EFK stack. For more information about configuring OpenShift to create an EFK stack, see the official documentation:

• https://docs.openshift.com/container-platform/3.11/install\_config/aggregate\_logging.html

#### **Deploying the EFK Stack On Kubernetes**

First, deploy the EFK stack by running the example using the following commands:

cd \$CCPROOT/examples/kube/centralized -logging/efk ./run.sh

Elasticsearch is configured to use an emptyDir volume in this example. Configure this example to provide a persistent volume when deploying into production.

Next, verify the pods are running in the kube-system namespace:

\${CCP\_CLI?} get pods -n kube-system --selector=k8s-app=elasticsearch -logging \${CCP\_CLI?} get pods -n kube-system --selector=k8s-app=fluentd -es \${CCP\_CLI?} get pods -n kube-system --selector=k8s-app=kibana -logging

If all pods deployed successfully, Elasticsearch should already be receiving container logs from Fluentd.

Next we will deploy a PostgreSQL Cluster (primary and replica deployments) to demonstrate PostgreSQL logs are being captured by Fluentd.

Deploy the PostgreSQL cluster by running the following:

```
cd $CCPROOT/examples/kube/centralized -logging/postgres -cluster
./run.sh
```
Next, verify the pods are running:

\${CCP\_CLI?} get pods --selector=k8s-app=postgres -cluster

With the PostgreSQL successfully deployed, we can now query the logs in Kibana.

We will need to setup a port-forward to the Kibana pod to access it. To do that we first get the name of the pod by running the following command:

\${CCP\_CLI?} get pod --selector=k8s-app=kibana -logging -n kube-system

Next, start the port-forward:

\${CCP\_CLI?} port-forward <KIBANA POD NAME> 5601:5601 -n kube-system

To access the web dashboard navigate in a browser to 127.0.0.1:5601.

First, click the Discover tab and setup an index pattern to use for queries.

The index pattern name we will use is logstash-\* because Fluentd is configured to generate logstash style logs.

Next we will configure the Time Filter field name to be @timestamp.

Now that our index pattern is created, we can query for the container logs.

Click the Discover tab and use the following queries:

```
# KUBERNETES
CONTAINER_NAME: *primary* AND MESSAGE: ".*LOG*"
# OpenShift
kubernetes.pod_name: "primary" AND log
```
For more information about querying Kibana, see the official documentation: https://www.elastic.co/guide/en/beats/packetbeat/current/kil queries-filters.html

To delete the centralized logging example run the following:

```
${CCP_ROOT?}/examples/kube/centralized -logging/efk/cleanup.sh
```
To delete the cluster roles required by the EFK stack, as an administrator, run the following:

\${CCP\_ROOT?}/examples/kube/centralized -logging/efk/cleanup -rbac.sh

## **pgAudit Enhanced Logging**

This example provides an example of enabling pg\_audit output. As of release 1.3, pg\_audit is included in the crunchy-postgres container and is added to the PostgreSQL shared library list in postgresql.conf.

Given the numerous ways pg\_audit can be configured, the exact pg\_audit configuration is left to the user to define. pg\_audit allows you to configure auditing rules either in postgresql.conf or within your SQL script.

For this test, we place pg\_audit statements within a SQL script and verify that auditing is enabled and working. If you choose to configure pg audit via a **postgresql.conf** file, then you will need to define your own custom file and mount it to override the default postgresql.conf file.

#### **Docker**

Run the following to create a database container:

```
cd $CCPROOT/examples/docker/pgaudit
./run.sh
```
This starts an instance of the pg\_audit container (running crunchy-postgres) on port 12005 on localhost. The test script is then automatically executed.

This test executes a SQL file which contains pg\_audit configuration statements as well as executes some basic SQL commands. These SQL commands will cause pg\_audit to create log messages in the pg\_log log file created by the database container.

### **Kubernetes and OpenShift**

Run the following:

```
cd $CCPROOT/examples/kube/pgaudit
./run.sh
```
This script will create a PostgreSQL pod with the pgAudit extension configured and ready to use

Once the pod is deployed successfully run the following command to test the extension:

```
cd $CCPROOT/examples/kube/pgaudit
./test-pgaudit.sh
```
This example has been configured to log directly to stdout of the pod. To view the PostgreSQL logs, run the following:

\$CCP\_CLI logs pgaudit

## **Metrics Collection**

You can collect various PostgreSQL metrics from your database container by running a crunchy-collect container that points to your database container.

This example starts up 5 containers:

• Collect (crunchy-collect)

- Grafana (crunchy-grafana)
- PostgreSQL (crunchy-postgres)
- Prometheus (crunchy-prometheus)

Every 5 seconds by default, Prometheus will scrape the Collect container for metrics. These metrics will then be visualized by Grafana, which by default can be accessed with the following credentials:

- Username : *admin*
- Password: *password*

By default, Prometheus detects which environment its running on (Docker, Kubernetes, or OpenShift Container Platform) and applies a default configuration.

When running in Kuberenetes and OpenShift, the following two labels are required by the deployments:

- "crunchy\_collect": "true"
- "name": "some-pod-name-here"

The crunchy\_collect label allows Prometheus to find all pods that are serving metrics to be scraped for storage.

The name label allows Prometheus to rewrite the name of the pod so if it changes there's not duplicate entries.

Additionally, the collect container uses a special PostgreSQL role ccp\_monitoring. This user is created by setting the PGMONITOR\_PASSWORD environment variable on the PostgreSQL container.

Discovering pods requires a cluster role service account. See the [Kubernetes and OpenShift](https://github.com/crunchydata/crunchy-containers/blob/master/examples/kube/metrics/metrics.json) metrics JSON file for more details.

For Docker environments the collect hostname must be specified as an environment variable.

To shutdown the instance and remove the container for each example, run the following:

./cleanup.sh

To delete the cluster role required by the Prometheus, as an administrator, run the following:

```
./cleanup -rbac.sh
```
#### **Docker**

To start this set of containers, run the following:

cd \$CCPROOT/examples/docker/metrics ./run.sh

You will be able to access the Grafana and Prometheus services from the following web addresses:

- Grafana (http://0.0.0.0:3000)
- Prometheus (http://0.0.0.0:9090)

The crunchy-postgres container is accessible on port *5432*.

## **Kubernetes and OpenShift**

Running the example:

```
cd $CCPROOT/examples/kube/metrics
./run.sh
```
It's required to use port-forward to access the Grafana dashboard. To start the port-forward, run the following command:

```
${CCP_CLI} port-forward metrics 3000:3000
${CCP_CLI} port-forward metrics 9090:9090
```
- Grafana dashboard can be then accessed from http://127.0.0.01:3000
- Prometheus dashboard can be then accessed from http://127.0.0.01:9090

You can view the container logs using these command:

```
${CCP_CLI} logs -c grafana metrics
${CCP_CLI} logs -c prometheus metrics
${CCP_CLI} logs -c collect primary -metrics
${CCP_CLI} logs -c postgres primary -metrics
${CCP_CLI} logs -c collect replica -metrics
${CCP_CLI} logs -c postgres replica -metrics
```
#### **pgBadger Example**

pgbadger is a PostgreSQL tool that reads the log files from a specified database in order to produce a HTML report that shows various PostgreSQL statistics and graphs. This example runs the pgbadger HTTP server against a crunchy-postgres container and illustrates how to view the generated reports.

The port utilized for this tool is port 14000 for Docker environments and port 10000 for Kubernetes and OpenShift environments.

The container creates a default database called *userdb*, a default user called *testuser* and a default password of *password*.

To shutdown the instance and remove the container for each example, run the following:

./cleanup.sh

#### **Docker**

Run the example as follows:

```
cd $CCPROOT/examples/docker/pgbadger
./run.sh
```
After execution, the container will run and provide a simple HTTP command you can browse to view the report. As you run queries against the database, you can invoke this URL to generate updated reports:

curl -L http://127.0.0.1:14000/api/badgergenerate

#### **Kubernetes and OpenShift**

Running the example:

cd \$CCPROOT/examples/kube/pgbadger ./run.sh

After execution, the container will run and provide a simple HTTP command you can browse to view the report. As you run queries against the database, you can invoke this URL to generate updated reports:

```
curl -L http://pgbadger:10000/api/badgergenerate
```
You can view the database container logs using these commands:

```
${CCP_CLI} logs pgbadger -c pgbadger
${CCP_CLI} logs pgbadger -c postgres
```
## **pgBouncer Connection Pooling Example**

Crunchy pgBouncer is a lightweight connection pooler for PostgreSQL databases.

The following examples create the following containers:

- pgBouncer Primary
- pgBouncer Replica
- PostgreSQL Primary
- PostgreSQL Replica

In Kubernetes and OpenShift, this example will also create:

- pgBouncer Primary Service
- pgBouncer Replica Service
- Primary Service
- Replica Service
- PostgreSQL Secrets
- pgBouncer Secrets

To cleanup the objects created by this example, run the following in the pgbouncer example directory:

./cleanup.sh

For more information on pgBouncer, see the [official website.](https://pgbouncer.github.io)

#### **Docker**

Run the pgbouncer example:

cd \$CCPROOT/examples/docker/pgbouncer ./run.sh

Once all containers have deployed and are ready for use, psql to the target databases through pgBouncer:

```
psql -d userdb -h 0.0.0.0 -p 6432 -U testuser
psql -d userdb -h 0.0.0.0 -p 6433 -U testuser
```
To connect to the administration database within pgbouncer, connect using psql:

psql -d pgbouncer -h 0.0.0.0 -p 6432 -U pgbouncer psql -d pgbouncer -h 0.0.0.0 -p 6433 -U pgbouncer

#### **Kubernetes and OpenShift**

OpenShift: If custom configurations aren't being mounted, an *emptydir* volume is required to be mounted at /pgconf.

Run the pgbouncer example:

cd \$CCPROOT/examples/kube/pgbouncer ./run.sh

Once all containers have deployed and are ready for use, psql to the target databases through pgBouncer:

psql -d userdb -h pgbouncer -primary -p 6432 -U testuser psql -d userdb -h pgbouncer -replica -p 6432 -U testuser

To connect to the administration database within pgbouncer, connect using psql:

psql -d pgbouncer -h pgbouncer -primary -p 6432 -U pgbouncer -c "SHOW SERVERS" psql -d pgbouncer -h pgbouncer -replica -p 6432 -U pgbouncer -c "SHOW SERVERS"

## **pgPool Logical Router Example**

An example is provided that will run a *pgPool II* container in conjunction with the *primary-replica* example provided above.

You can execute both INSERT and SELECT statements after connecting to pgpool. The container will direct INSERT statements to the primary and SELECT statements will be sent round-robin to both the primary and replica.

The container creates a default database called *userdb*, a default user called *testuser* and a default password of *password*.

You can view the nodes that pgpool is configured for by running:

psql -h pgpool -U testuser userdb -c 'show pool\_nodes '

To shutdown the instance and remove the container for each example, run the following:

./cleanup.sh

#### **Docker**

Create the container as follows:

```
cd $CCPROOT/examples/docker/pgpool
./run.sh
```
The example is configured to allow the *testuser* to connect to the *userdb* database.

```
psql -h localhost -U testuser -p 12003 userdb
```
#### **Kubernetes and OpenShift**

Run the following command to deploy the pgpool service:

cd \$CCPROOT/examples/kube/pgpool ./run.sh

The example is configured to allow the *testuser* to connect to the *userdb* database.

psql -h pgpool -U testuser userdb

## **SSL Authentication**

This example shows how you can configure PostgreSQL to use SSL for client authentication.

The example requires SSL certificates and keys to be created. Included in the examples directory is a script to create self-signed certificates (server and client) for the example: \$CCPROOT/examples/ssl-creator.sh.

The example creates a client certificate for the user testuser. Furthermore, the server certificate is created for the server name custom-config-ssl.

This example can be run as follows for the Docker environment:

```
cd $CCPROOT/examples/docker/custom -config -ssl
./run.sh
```
And the example can be run in the following directory for the Kubernetes and OpenShift environments:

```
cd $CCPROOT/examples/kube/custom -config -ssl
./run.sh
```
A required step to make this example work is to define in your /etc/hosts file an entry that maps custom-config-ssl to the service IP address for the container.

For instance, if your service has an address as follows:

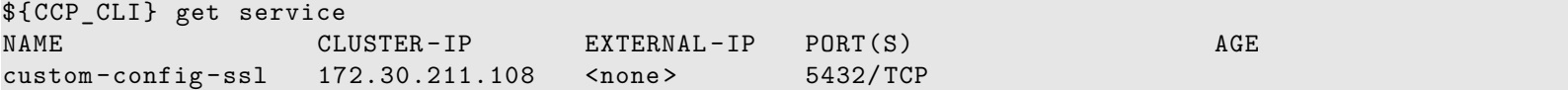

Then your /etc/hosts file needs an entry like this:

```
172.30.211.108 custom -config -ssl
```
For production Kubernetes and OpenShift installations, it will likely be preferred for DNS names to resolve to the PostgreSQL service name and generate server certificates using the DNS names instead of the example name custom-config-ssl.

If as a client it's required to confirm the identity of the server, verify-full can be specified for ssl-mode in the connection string. This will check if the server and the server certificate have the same name. Additionally, the proper connection parameters must be specified in the connection string for the certificate information required to trust and verify the identity of the server (sslrootcert and sslcrl), and to authenticate the client using a certificate (sslcert and sslkey):

```
psql "postgresql://testuser@custom -config -ssl:5432/userdb?\
sslmode=verify -full&\
sslrootcert=$CCPROOT/examples/kube/custom -config -ssl/certs/ca.crt&\
sslcrl=$CCPROOT/examples/kube/custom -config -ssl/certs/ca.crl&\
sslcert=$CCPROOT/examples/kube/custom -config -ssl/certs/client.crt&\
sslkey=$CCPROOT/examples/kube/custom -config -ssl/certs/client.key"
```
To connect via IP, sslmode can be changed to require. This will verify the server by checking the certificate chain up to the trusted certificate authority, but will not verify that the hostname matches the certificate, as occurs with verify-full. The same connection parameters as above can be then provided for the client and server certificate information.

```
psql "postgresql://testuser@IP_OF_PGSQL:5432/userdb?\
sslmode=require&\
sslrootcert=$CCPROOT/examples/kube/custom -config -ssl/certs/ca.crt&\
sslcrl=$CCPROOT/examples/kube/custom -config -ssl/certs/ca.crl&\
sslcert=$CCPROOT/examples/kube/custom -config -ssl/certs/client.crt&\
sslkey=$CCPROOT/examples/kube/custom -config -ssl/certs/client.key"
```
You should see a connection that looks like the following:

```
psql (10.7)
SSL connection (protocol: TLSv1.2, cipher: ECDHE -RSA-AES256 -GCM-SHA384 , bits: 256, compression:
   off)
Type "help" for help.
```
userdb=>

### **Custom Configuration**

You can use your own version of the SQL file setup.sql to customize the initialization of database data and objects when the container and database are created.

This works by placing a file named setup.sql within the /pgconf mounted volume directory. Portions of the setup.sql file are required for the container to work; please see comments within the sample setup.sql file.

If you mount a /pgconf volume, crunchy-postgres will look at that directory for postgresql.conf, pg\_hba.conf, pg\_ident.conf, SSL server/ca certificates and setup.sql. If it finds one of them it will use that file instead of the default files.

#### **Docker**

This example can be run as follows for the Docker environment:

```
cd $CCPROOT/examples/docker/custom -config
./run.sh
```
#### **Kubernetes and OpenShift**

Running the example:

```
cd $CCPROOT/examples/kube/custom -config
./run.sh
```
## **Geospatial (PostGIS)**

An example is provided that will run a PostgreSQL with PostGIS pod and service in Kubernetes and OpenShift and a container in Docker.

The container creates a default database called *userdb*, a default user called *testuser* and a default password of *password*.

You can view the extensions that postgres-gis has enabled by running the following command and viewing the listed PostGIS packages:

```
psql -h postgres -gis -U testuser userdb -c '\dx'
```
To validate that PostGIS is installed and which version is running, run the command:

```
psql -h postgres -gis -U testuser userdb -c "SELECT postgis_full_version();"
```
You should expect to see output similar to:

#### postgis\_full\_version

```
POSTGIS="2.4.2 r16113" PGSQL="100" GEOS="3.5.0-CAPI -1.9.0 r4084" PROJ="Rel. 4.8.0, 6 March 2012"
    GDAL="GDAL 1.11.4, released 2016/01/25" LIBXML="2.9.1" LIBJSON="0.11" TOPOLOGY RASTER
(1 row)
```
----------------------------------------------------------------------------------------------------------------------------------------------------------------------------------------

As an exercise for invoking some of the basic PostGIS functionality for validation, try defining a 2D geometry point while giving inputs of longitude and latitude through this command.

psql -h postgres -gis -U testuser userdb -c "select ST\_MakePoint(28.385200,-81.563900);"

You should expect to see output similar to:

```
st_makepoint
--------------------------------------------
0101000000516 B9A779C623C40B98D06F0166454C0
(1 row)
```
To shutdown the instance and remove the container for each example, run the following:

#### ./cleanup.sh

#### **Docker**

Create the container as follows:

```
cd $CCPROOT/examples/docker/postgres -gis
./run.sh
```
Enter the following command to connect to the postgres-gis container that is mapped to your local port 12000:

```
psql -h localhost -U testuser -p 12000 userdb
```
#### **Kubernetes and OpenShift**

Running the example:

```
cd $CCPROOT/examples/kube/postgres -gis
./run.sh
```
## **Replication**

This example starts a primary and a replica pod containing a PostgreSQL database.

The container creates a default database called *userdb*, a default user called *testuser* and a default password of *password*.

For the Docker environment, the script additionally creates:

- A docker volume using the local driver for the primary
- A docker volume using the local driver for the replica
- A container named *primary* binding to port 12007
- A container named *replica* binding to port 12008
- A mapping of the PostgreSQL port 5432 within the container to the localhost port 12000
- The database using predefined environment variables

And specifically for the Kubernetes and OpenShift environments:

- emptyDir volumes for persistence
- A pod named *pr-primary*
- A pod named *pr-replica*
- A pod named *pr-replica-2*
- A service named *pr-primary*
- A service named *pr-replica*
- The database using predefined environment variables

To shutdown the instance and remove the container for each example, run the following:

./cleanup.sh

#### **Docker**

To create the example and run the container:

```
cd $CCPROOT/examples/docker/primary -replica
./run.sh
```
Connect from your local host as follows:

psql -h localhost -p 12007 -U testuser -W userdb psql -h localhost -p 12008 -U testuser -W userdb

#### **Kubernetes and OpenShift**

Run the following command to deploy a primary and replica database cluster:

```
cd $CCPROOT/examples/kube/primary -replica
./run.sh
```
It takes about a minute for the replica to begin replicating with the primary. To test out replication, see if replication is underway with this command:

```
${CCP_CLI?} exec -ti pr-primary -- psql -d postgres -c 'table pg_stat_replication '
```
If you see a line returned from that query it means the primary is replicating to the replica. Try creating some data on the primary:

\${CCP\_CLI?} exec -ti pr-primary -- psql -d postgres -c 'create table foo (id int)' \${CCP\_CLI?} exec -ti pr-primary -- psql -d postgres -c 'insert into foo values (1)'

Then verify that the data is replicated to the replica:

\${CCP\_CLI?} exec -ti pr-replica -- psql -d postgres -c 'table foo'

*primary-replica-dc*

If you wanted to experiment with scaling up the number of replicas, you can run the following example:

cd \$CCPROOT/examples/kube/primary -replica -dc ./run.sh

You can verify that replication is working using the same commands as above.

\${CCP\_CLI?} exec -ti primary -dc -- psql -d postgres -c 'table pg\_stat\_replication '

#### **Helm**

This example resides under the \$CCPROOT/examples/helm directory. View the README to run this example using Helm [here](https://github.com/CrunchyData/crunchy-containers/blob/master/examples/helm/primary-replica/README.md).

## <span id="page-53-0"></span>**PostgreSQL Container Example**

This example starts a single PostgreSQL container and service, the most simple of examples.

The container creates a default database called *userdb*, a default user called *testuser* and a default password of *password*. For all environments, the script additionally creates:

- A persistent volume claim
- A crunchy-postgres container named *primary*
- The database using predefined environment variables

And specifically for the Kubernetes and OpenShift environments:

- A pod named *primary*
- A service named *primary*
- A PVC named *primary-pgdata*
- The database using predefined environment variables

To shutdown the instance and remove the container for each example, run the following:

### ./cleanup.sh

## **Docker**

To create the example and run the container:

```
cd $CCPROOT/examples/docker/primary
./run.sh
```
Connect from your local host as follows:

psql -h localhost -U testuser -W userdb

## **Kubernetes and OpenShift**

To create the example:

cd \$CCPROOT/examples/kube/primary ./run.sh

Connect from your local host as follows:

psql -h primary -U postgres postgres

## **Helm**

This example resides under the \$CCPROOT/examples/helm directory. View the README to run this example using Helm [here](https://github.com/CrunchyData/crunchy-containers/blob/master/examples/helm/primary/README.md).

## **Statefulsets**

This example deploys a statefulset named *statefulset*. The statefulset is a new feature in Kubernetes as of version 1.5 and in OpenShift Origin as of version 3.5. Statefulsets have replaced PetSets going forward.

Please view [this Kubernetes description](https://kubernetes.io/docs/concepts/abstractions/controllers/statefulsets/) to better understand what a Statefulset is and how it works.

This example creates 2 PostgreSQL containers to form the set. At startup, each container will examine its hostname to determine if it is the first container within the set of containers.

The first container is determined by the hostname suffix assigned by Kubernetes to the pod. This is an ordinal value starting with *0*. If a container sees that it has an ordinal value of *0*, it will update the container labels to add a new label of:

#### name=\$PG\_PRIMARY\_HOST

In this example, PG\_PRIMARY\_HOST is specified as statefulset-primary.

By default, the containers specify a value of name=statefulset-replica.

There are 2 services that end user applications will use to access the PostgreSQL cluster, one service (statefulset-primary) routes to the primary container and the other (statefulset-replica) to the replica containers.

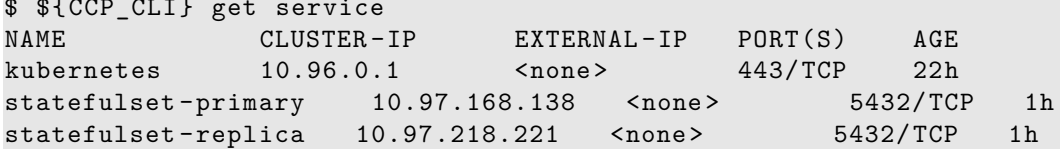

To shutdown the instance and remove the container for each example, run the following:

./cleanup.sh

 $\ddot{ }$   $\ddot{ }$   $\ddot{$ 

#### **Kubernetes and OpenShift**

First, start the example with the following command:

```
cd $CCPROOT/examples/kube/statefulset
./run.sh
```
You can access the primary database as follows:

```
psql -h statefulset -primary -U postgres postgres
```
You can access the replica databases as follows:

psql -h statefulset -replica -U postgres postgres

You can scale the number of containers using this command; this will essentially create an additional replica database.

\${CCP\_CLI} scale --replicas=3 statefulset statefulset

#### **Helm**

This example resides under the \$CCPROOT/examples/helm directory. View the README to run this example using Helm [here](https://github.com/CrunchyData/crunchy-containers/blob/master/examples/helm/statefulset/README.md).

#### **Synchronous Replication**

This example deploys a PostgreSQL cluster with a primary, a synchronous replica, and an asynchronous replica. The two replicas share the same service.

To shutdown the instance and remove the container for each example, run the following:

./cleanup.sh

#### **Docker**

To run this example, run the following:

cd \$CCPROOT/examples/docker/sync ./run.sh

You can test the replication status on the primary by using the following command and the password *password*:

```
psql -h 127.0.0.1 -p 12010 -U postgres postgres -c 'table pg_stat_replication '
```
You should see 2 rows; 1 for the asynchronous replica and 1 for the synchronous replica. The sync\_state column shows values of async or sync.

You can test replication to the replicas by first entering some data on the primary, and secondly querying the replicas for that data:

```
psql -h 127.0.0.1 -p 12010 -U postgres postgres -c 'create table foo (id int)'
psql -h 127.0.0.1 -p 12010 -U postgres postgres -c 'insert into foo values (1)'
psql -h 127.0.0.1 -p 12011 -U postgres postgres -c 'table foo'
psql -h 127.0.0.1 -p 12012 -U postgres postgres -c 'table foo'
```
#### **Kubernetes and OpenShift**

Running the example:

```
cd $CCPROOT/examples/kube/sync
./run.sh
```
Connect to the *primarysync* and *replicasync* databases as follows for both the Kubernetes and OpenShift environments:

```
psql -h primarysync -U postgres postgres -c 'create table test (id int)'
psql -h primarysync -U postgres postgres -c 'insert into test values (1)'
psql -h primarysync -U postgres postgres -c 'table pg_stat_replication '
psql -h replicasync -U postgres postgres -c 'select inet_server_addr(), * from test'
psql -h replicasync -U postgres postgres -c 'select inet_server_addr(), * from test'
psql -h replicasync -U postgres postgres -c 'select inet_server_addr(), * from test'
```
This set of queries will show you the IP address of the PostgreSQL replica container. Note the changing IP address due to the round-robin service proxy being used for both replicas. The example queries also show that both replicas are replicating successfully from the primary.

# <span id="page-56-0"></span>**Requirements**

These installation instructions are developed and tested for the following operating systems:

- **CentOS 7**
- **RHEL 7**

The Crunchy Container Suite can run on different environments including:

- **Docker 1.13+**
- **OpenShift Container Platform 3.11**
- **Kubernetes 1.8+**

In this document we list the basic installation steps required for these environments.

## <span id="page-56-1"></span>**Project Environment**

If your goal is to simply run the containers any properly configured user account should work. If your goal is for development and/or building the containers, we recommend a user whose environment is dedicated for that purpose.

First add the following lines to your .bashrc file to set the project paths:

```
export GOPATH=$HOME/cdev
export GOBIN=$GOPATH/bin
export PATH=$PATH:$GOBIN
export CCP_BASEOS=centos7 # centos7 for Centos , rhel7 for Redhat
export CCP_PGVERSION=10
export CCP_PG_FULLVERSION=10.7
export CCP_VERSION=2.3.1
export CCP_IMAGE_PREFIX=crunchydata
export CCP_IMAGE_TAG=$CCP_BASEOS -$CCP_PG_FULLVERSION -$CCP_VERSION
export CCPROOT=$GOPATH/src/github.com/crunchydata/crunchy -containers
export CCP_SECURITY_CONTEXT=""
export CCP_CLI=kubectl \qquad # kubectl for K8s, oc for OpenShift
export CCP_NAMESPACE=demo
```
You will need to add environment variables for storage configuration as well. Please see the [Storage Configuration](#page-0-1) document for configuring storage using environment variables set in .bashrc.

It will be necessary to refresh your .bashrc file in order for the changes to take effect.

. ~/.bashrc

Next, set up a project directory structure and pull down the project from github:

mkdir -p \$HOME/cdev/src/github.com/crunchydata \$HOME/cdev/pkg \$HOME/cdev/bin

# <span id="page-56-2"></span>**Installation**

The installation for Centos 7 and RHEL 7 are similar, but there are several steps which require slightly different commands related to location of repositories, etc. These are highlighted below where necessary.

## **Install Supporting Software**

## **CentOS 7 only**

```
sudo yum -y install epel-release --enablerepo=extras
sudo yum -y install golang git
```
## **RHEL 7 only**

```
sudo subscription -manager repos --enable=rhel -7-server -optional -rpms
sudo yum-config-manager --enable rhel-7-server-extras-rpms
sudo yum -y install git golang
```
## **Clone GitHub repository**

```
cd $GOPATH/src/github.com/crunchydata
git clone https://github.com/crunchydata/crunchy -containers
cd crunchy -containers
git checkout 2.3.1
go get github.com/blang/expenv
```
If you are a Crunchy Enterprise Customer running on RHEL, you will place the Crunchy repository key and yum repository file into the \$CCPROOT/conf directory at this point. These files can be obtained through <https://access.crunchydata.com/> on the downloads page.

#### **Install PostgreSQL**

These installation instructions assume the installation of PostgreSQL 10 through the official PGDG repository. View the documentation located [here](https://wiki.postgresql.org/wiki/YUM_Installation) in order to view more detailed notes or install a different version of PostgreSQL.

Locate and edit your distribution's .repo file, located:

- On **CentOS**: /etc/yum.repos.d/CentOS-Base.repo, [base] and [updates] sections
- On **RHEL**: /etc/yum/pluginconf.d/rhnplugin.conf [main] section

To the section(s) identified above, depending on OS being used, you need to append a line to prevent dependencies from getting resolved to the PostgreSQL supplied by the base repository:

#### exclude=postgresql\*

Next, install the RPM relating to the base operating system and PostgreSQL version you wish to install. The RPMs can be found [here.](https://yum.postgresql.org/repopackages.php) Below we chose Postgresql 10 for the example (change if you need different version):

#### On **CentOS** system:

```
sudo yum -y install
   https://download.postgresql.org/pub/repos/yum/10/redhat/rhel-7-x86_64/pgdg-centos10-10-2.noarch.rp
```
On **RHEL** system:

```
sudo yum -y install
   https://download.postgresql.org/pub/repos/yum/testing/10/redhat/rhel-7-x86_64/pgdg-redhat10-10-2.n
```
Update the system:

sudo yum -y update

Install the PostgreSQL server package.

sudo yum -y install postgresql10-server.x86\_64

Update the system:

sudo yum -y update

## **Install Docker**

The OpenShift and Kubernetes (KubeAdm) instructions both have a section for installing docker. Installing docker now won't cause any issues but you may wish to configure Docker storage before bringing everything up. Configuring Docker Storage is different from *Storage Configuration* referenced earlier in the instructions and is not covered here.

For a basic docker installation, you can follow the instructions below. Please refer to the respective installation guide for the version of Kubernetes you are installing for more specific details.

sudo yum -y install docker

It is necessary to add the docker group and give your user access to that group:

sudo groupadd docker sudo usermod -a -G docker <username>

Logout and login again as the same user to allow group settings to take effect.

Enable Docker service and start Docker (once all configuration is complete):

sudo systemctl enable docker.service sudo systemctl start docker.service

#### **OpenShift Installation**

Use the OpenShift installation guide to install OpenShift Enterprise on your host. Make sure to choose the proper version of OpenShift you want to install. The main instructions for 3.11 are here and you'll be able to select a different version there, if needed:

<https://docs.openshift.com/container-platform/3.11/install/index.html>

## **Kubernetes Installation**

Make sure your hostname resolves to a single IP address in your /etc/hosts file. The NFS examples will not work otherwise and other problems with installation can occur unless you have a resolving hostname.

You should see a single IP address returned from this command:

\$ hostname --ip-address

#### **Installing Kubernetes**

We suggest using Kubeadm as a simple way to install Kubernetes.

See [Kubeadm](https://kubernetes.io/docs/setup/independent/install-kubeadm/) for installing the latest version of Kubeadm.

See [Create a Cluster](https://kubernetes.io/docs/setup/independent/create-cluster-kubeadm/) for creating the Kuberenetes cluster using **Kubeadm**. Note: We find that Weave networking works particularly well with the container suite.

Please see [here](https://kubernetes.io/docs/concepts/services-networking/dns-pod-service/) to view the official documentation regarding configuring DNS for your Kubernetes cluster.

#### **Post Kubernetes Configuration**

In order to run the various examples, Role Based Account Control will need to be set up. Specifically, the **cluster-admin** role will need to be assigned to the Kubernetes user that will be utilized to run the examples. This is done by creating the proper **ClusterRoleBinding**:

```
$ kubectl create clusterrolebinding cluster -admin -binding \
--clusterrole cluster -admin --user someuser
```
If you are running on GKE, the following command can be utilized to auto-populate the **user** option with the account that is currently logged into Google Cloud:

```
$ kubectl create clusterrolebinding cluster -admin -binding \
--clusterrole cluster -admin --user $(gcloud config get-value account)
```
If more than one user will be running the examples on the same Kubernetes cluster, a unique name will need to be provided for each new **ClusterRoleBinding** created in order to assign the **cluster-admin** role to every user. The example below will create a **Cluster-RoleBinding** with a unique value:

```
$ kubectl create clusterrolebinding <unique >-cluster -admin -binding \
   --clusterrole cluster -admin \
    --user someuser
```
If you are running on GKE, the following can be utilized to create a unique **ClusterRoleBinding** for each user, with the user's Google Cloud account prepended to the name of each new **ClusterRoleBinding**:

```
$ kubectl create clusterrolebinding "$(gcloud config get-value account)-cluster -admin -binding" \
   --clusterrole cluster -admin \
   --user $(gcloud config get-value account)
```
### **Helm**

Some Kubernetes Helm examples are provided in the following directory as one option for deploying the Container Suite.

\$CCPROOT/examples/helm/

Once you have your Kubernetes environment configured, it is simple to get Helm up and running. Please refer to [this document](https://github.com/kubernetes/helm/blob/master/docs/install.md) to get Helm installed and configured properly.

## <span id="page-59-0"></span>**Configuring Namespace and Permissions**

In Kubernetes, a concept called a **namespace** provides the means to separate created resources or components into individual logically grouped partitions. In OpenShift, *namespace* is referred to as a *project*.

It is considered a best practice to have dedicated namespaces for projects in both testing and production environments.

All examples in the Crunchy Container Suite operate within the namespace defined by the environment variable \$CCP\_NAMESPACE. The default we use for namespace is 'demo' but it can be set to any valid namespace name. The instructions below illustrate how to set up and work within new namespaces or projects in both Kubernetes and OpenShift.

### **Kubernetes**

This section will illustrate how to set up a new Kubernetes namespace called **demo**, and will then show how to provide permissions to that namespace to allow the Kubernetes examples to run within that namespace.

First, view currently existing namespaces:

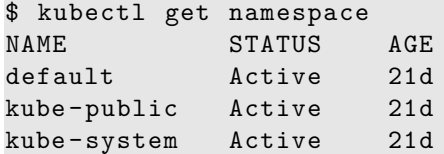

Then, create a new namespace called **demo**:

```
$ kubectl create -f $CCPROOT/conf/demo-namespace.json
namespace "demo" created
$ kubectl get namespace demo
NAME STATUS AGE
demo Active 7s
```
Then set the namespace as the default for the current context:

When a namespace is not explicitly stated for a command, Kubernetes uses the namespace specified by the currently set context.

\$ kubectl config set-context \$(kubectl config current -context) --namespace=demo

We can verify that the namespace was set correctly through the following command:

```
$ kubectl config view | grep namespace:
   namespace: demo
```
## **OpenShift**

This section assumes an administrator has already logged in first as the **system:admin** user as directed by the OpenShift Installation Guide.

For our development purposes only, we typically specify the OCP Authorization policy of AllowAll as documented here:

[https://docs.openshift.com/container-platform/3.11/install\\_config/configuring\\_authentication.html#AllowAllPasswordIdentityProvider](https://docs.openshift.com/container-platform/3.11/install_config/configuring_authentication.html#AllowAllPasswordIdentityProvider)

We do not recommend this authentication policy for a production deployment of OCP.

For the best results, it is recommended that you run the examples with a user that has **NOT** been assigned the **cluster-admin** cluster role.

Log into the system as a user:

\$ oc login -u <user>

The next step is to create a **demo** namespace to run the examples within. The name of this OCP project will be what you supply in the CCP\_NAMESPACE environment variable:

```
$ oc new-project demo --description="Crunchy Containers project"
   --display -name="Crunchy -Containers"
Now using project "demo" on server "https://127.0.0.1:8443".
```

```
$ export CCP_NAMESPACE=demo
```
\$ oc get projects

If we view the list of projects, we can see the new project has been added and is "active".

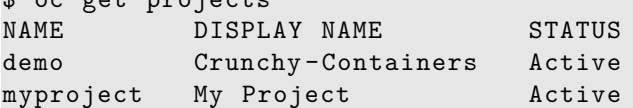

If you were on a different project and wanted to switch to the demo project, you would do so by running the following:

```
$ oc project demo
Now using project "demo" on server "https://127.0.0.1:8443".
```
When self-provisioning a new project using the oc new-project command, the current user (i.e., the user you used when logging into OCP with the oc login command) will automatically be assigned to the **admin** role for that project. This will allow the user to create the majority of the objects needed to successfully run the examples. However, in order to create the **Persistent Volume** objects needed to properly configure storage for the examples, an additional role is needed. Specifically, a new role is needed that can both create and delete **Persistent Volumes**.

Using the following two commands, create a new Cluster Role that has the ability to create and delete persistent volumes, and then assign that role to your current user:

Please be aware that the following two commands require privileges that your current user may not have. In the event that you are unable to run these commands, and do not have access to a user that is able to run them (e.g., the **system:admin** user that is created by default when installing OCP), please contact your local OCP administrator to run the commands on your behalf, or grant you the access required to run them yourself.

```
$ oc create clusterrole crunchytester --verb="list,create ,delete" --resource=persistentvolumes
clusterrole "crunchytester" created
```

```
$ oc adm policy add-cluster -role-to-user crunchytester someuser
cluster role "crunchytester" added: "someuser"
```
Your user should now have the roles and privileges required to run the examples.

## <span id="page-60-0"></span>**Storage Configuration**

#### **Available Storage Types**

The Crunchy Container Suite is officially tested using two different storage backends:

- HostPath (single node testing)
- NFS (single and multi-node testing)

Other storage backends work as well, including GCE, EBS, ScaleIO, and others, but may require you to modify various examples or configuration.

The Crunchy Container Suite is tested, developed, and examples are provided that use the various storage types listed above. This ensures that customers have a high degree of choices when it comes to choosing a volume type. HostPath and NFS allow precise host path choices for where database volumes are persisted. HostPath and NFS also allow governance models where volume creation is performed by an administrator instead of the application/developer team.

Where customers desire a dynamic form of volume creation (e.g. self service), storage classes are also supported within the example set.

Environment variables are set to determine how and what storage is to be used.

*NOTE: When running the examples using HostPath or NFS storage, the run scripts provided in the examples will create directories using the following pattern:*

#### \$CCP\_STORAGE\_PATH/\$CCP\_NAMESPACE -<EXAMPLE\_NAME >

## **HostPath**

HostPath is the simplest storage backend to setup. It is only feasible on a single node but is sufficient for testing the examples. In your .bashrc file, add the following variables to specify the proper settings for your the HostPath storage volume:

```
export CCP_SECURITY_CONTEXT=""
export CCP_STORAGE_PATH=/data
export CCP_STORAGE_MODE=ReadWriteMany
export CCP_STORAGE_CAPACITY=400M
```
*NOTE: It may be necessary to grant your user in OpenShift or Kubernetes the rights to modify the hostaccess SCC. This can be done with the following command:*

```
oadm policy add-scc-to-user hostaccess $(oc whoami)
```
## **NFS**

NFS can also be utilized as a storage mechanism. Instructions for setting up a NFS can be found in the **Configuration Notes for NFS** section below.

For testing with NFS, include the following variables in your **.bashrc** file, providing the proper configuration details for your NFS:

```
export CCP_SECURITY_CONTEXT='"supplementalGroups": [65534]'
export CCP_STORAGE_PATH=/nfsfileshare
export CCP_NFS_IP=<IP OF NFS SERVER >
export CCP_STORAGE_MODE=ReadWriteMany
export CCP_STORAGE_CAPACITY=400M
```
In the example above the group ownership of the NFS mount is assumed to be **nfsnobody** or **65534**. Additionally, it is recommended that root not be squashed on the NFS share (using no\_root\_squash) in order to ensure the proper directories can be created, modified and removed as needed for the various container examples.

Additionally, the examples in the Crunchy Container suite need access to the NFS in order to create the directories utilized by the examples. The NFS should therefore be mounted locally so that the run.sh scripts contained within the examples can complete the proper setup.

#### **Configuration Notes for NFS**

- Most of the Crunchy containers run as the postgres UID (26), but you will notice that when supplementalGroups is specified, the pod will include the nfsnobody group in the list of groups for the pod user
- If you are running your NFS system with SELinux in enforcing mode, you will need to run the following command to allow NFS write permissions:

sudo setsebool -P virt\_use\_nfs 1

• Detailed instructions for setting up a NFS server on Centos 7 can be found using the following link:

http://www.itzgeek.com/how-tos/linux/centos-how-tos/how-to-setup-nfs-server-on-centos-7-rhel-7-fedora-22.html

- If you are running your client on a VM, you will need to add **insecure** to the exportfs file on the NFS server due to the way port translation is done between the VM host and the VM instance. For more details on this bug, please see the following link: http://serverfault.com/questions/107546/mount-nfs-access-denied-by-server-while-mounting
- A suggested best practice for tuning NFS for PostgreSQL is to configure the PostgreSQL fstab mount options like so:

#### proto=tcp,suid,rw,vers=3,proto=tcp,timeo=600,retrans=2,hard,**fg**,rsize=8192,wsize=8192

And to then change your network options as follows:

#### MTU=9000

• If interested in mounting the same NFS share multiple times on the same mount point, look into the [noac mount option](https://www.novell.com/support/kb/doc.php?id=7010210)

## **Dynamic Storage**

Dynamic storage classes can be used for the examples. There are various providers and solutions for dynamic storage, so please consult the Kubernetes documentation for additional details regarding supported storage choices. The environment variable CCP\_STORAGE\_CLASS is used in the examples to determine whether or not to create a PersistentVolume manually, or if it will be created dynamically using a StorageClass. In the case of GKE, the default StorageClass is named **default**. Storage class names are determined by the Kubernetes administrator and can vary.

Using block storage requires a security context to be set as follows:

**export** CCP\_SECURITY\_CONTEXT='"fsGroup":26' **export** CCP\_STORAGE\_CLASS=standard **export** CCP\_STORAGE\_MODE=ReadWriteOnce **export** CCP\_STORAGE\_CAPACITY=400M